# ra. I

**Rebranding completo de la marca a través del cambio de target propuesto**

> **Isabel M González Díaz Lorena Valderas Barba**

## Índice

*04 Definición del Target*

*05 Estudio de Marca*

*11 Comparación de Navegadores*

*15 Funciones*

*16 Diseño*

*21 ANEXO*

### 1.-Definición del target

Nuestro público objetivo son tanto profesionales del ámbito creativo, ya sean diseñadores, arquitectos, decoradores, publicistas, artistas, etc como estudiantes enfocados a este tipo de disciplinas.

Vamos a definirlos centrándonos fundamentalmente en variables psicográficas, en las que nos basaremos a la hora de desarrollar el nuevo enfoque de Safari.

#### **Variables psicográficas**

Personalidad: personas independientes a las que les gusta tener su espacio, independientemente de si viven en familia o no.

Estilo de vida: su vida está estrechamente relacionada con el trabajo, sus profesiones son creativas, pero no solo eso, también aplican la creatividad en cualquier otro ámbito. Suelen pasar gran parte del tiempo con el ordenador, ya sea trabajando, buscando información o inspirándose y son activos en las redes sociales. Generalmente se dejan llevar por las marcas.

Intereses: no dejan nada al azar en cuanto a diseño se refiere y están informados de las nuevas tendencias. Interesados por la cultura en general, destacando la cultura de masas y suelen interesarse también por la moda. Otro de sus intereses es la tecnología.

Valores: aceptan la sociedad capitalista, están abiertos al cambio y suelen ser de izquierdas.

#### **Variables demográficas**

Género: tanto hombres como mujeres. Edad: 18-45 años. Nivel socioeconómico: medio-alto, alto.

#### **Variables conductuales**

En cuanto a las variables conductuales, aquellas que dividen a los sujetos según conocimientos, actitudes, utilización de los productos, etc. Especificamos que nuestro target se encuentra ubicado de la siguiente manera:

Momento de uso: a lo largo del día, tanto en su jornada laboral como en sus horas libres.

Beneficios: se fija principalmente en la calidad y funcionalidad del producto, aunque

también busca beneficios de tipo emocional: se siente a gusto con la marca y se hace partícipe de sus valores. Nivel de uso: nivel de uso avanzado. Está al tanto de los programas, sabe cómo usarlos y qué exigirles.

Frecuencia de uso: Nos dirigimos a un usuario diario. Fidelidad de Marca: es leal a la marca. En cuánto se acostumbra no suele cambiar, a no ser que el cambio realmente merezca la pena.

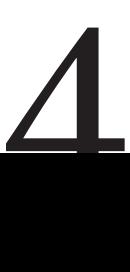

### 2.- Estudio de marca

5

Apple fue fundada el 1 de abril de 1876 por Steve Jobs y Steve Wozniak, dos jóvenes aficionados a la electrónica que, sin lugar a dudas propulsaron los inicios de la revolución informática de los años 70.

Apple I fue la primera computadora que el propio Wozniak fabricó y la primera oportunidad de negocio de la corporación. Poco a poco fueron surgiendo pequeños pedidos y se unió el millonario Mike Markkula como inversor, haciendo posible que se creara Apple Computer.

Con los nuevos ingresos diseñaron Apple II, que ya contaba con un lector de disquetes de 5 1/4, mientras que la competencia, en su mayoría, aún trabajaba con cintas. Además fue elegida como plataforma para las precursoras de las primeras hojas de cálculo (Visicalc), lo que hizo que su uso ascendiera en el ámbito empresarial.

A finales de los 70 se dieron cuenta de que el futuro estaba en las interfaces gráficas y el uso de dispositivos punteros. Estos avances fueron descubiertos a partir del centro de investigación de Xerox pero esta empresa nunca llegó a explotarlos comercialmente, por lo que Apple se hizo con la idea y surgió Lisa. Fue el primer ordenador personal con interfaz gráfica y ratón, pero a pesar de sus buenas prestaciones su precio era excesivamente alto, por lo que fracasó en el mercado.

En 1984, con la salida de Macintosh pretendía competir directamente con IBM y Microsoft. Desplegaron una potente campaña promocional, pero a pesar de

esto no tuvo mucho éxito por no disponer de suficiente software y tener un elevado precio.

En 1985 tras los numerosos fracasos de Apple la junta directiva expulsó a Steve Jobs de todo cargo directivo. Unos meses después este salió de la empresa y fundó NeXT.

En 1986 las ventas aumentan gracias a la autoedición, pero pronto Microsoft empieza a incorporar también interfaces gráficas en computadoras con menor precio, por lo que las ventas de Apple caen de nuevo.

Fue entonces cuando Apple se unió a IBM y Motorola, creando "Porwer PC" y contrata de nuevo a Steve Jobs como consultor especializado. Se incorpora el innovador sistema operativo desarrollado en NeXT.

Así comenzaron a reestructurarse los productos de Apple. Sin embargo Microsoft se encontraba en constante ascenso, era difícil competir con él.

En 1997 se abrió la tienda Apple Store, pero fue en 1998 cuando la marca fue transformándose en lo que es hoy día. Se presentó el iMac, con un innovador diseño de Jonathan Ive que combinaba color y transparencia y que alcanzó las 800000 unidades vendidas en sus primeros cinco meses de vida. Al siguiente año se incorporaron Final Cut y iMovie.

En 2001 la compañía presento el sistema Mac OS X, que ya incorporaba los frameworks que Steve Jobs había desarrollado en NeXT y se incorporaba la estrategia de coordinar varios dispositivos a través del ordenador personal. También salió a la venta su primer Ipod y dos años después surgió iTunes Music Store.

En cuestión de ordenadores pasó del plástico de color del iMac al titanio del PowerBook. Más tarde surgió el iMac de pantalla plana.

Poco a poco Apple fue pasando toda su gama a Intel, y esto dio lugar a la desaparición de algunos de sus productos y la puesta en venta en 2006 de los MacBooks y el nuevo Mac Pro.

Desde ese momento la cuota de mercado de Apple no ha hecho más que subir, ya que apostó y sigue apostando por un diseño limpio y minimalista al mismo tiempo que un software potente y compatible con lo que ya había para PC.

En 2007 la compañía pasó a llamarse Apple Inc. Eliminó "Computer" de su denominación, ya que el negocio iba más allá de la computación y presentó el Iphone y el Apple TV.

Con el paso del tiempo ha surgido la App Store, Retails Stores por todo el mundo, el IPad, etc y la empresa ha ido evolucionando todas sus gamas incorporando un software más potente y nuevos diseños, aunque sin abandonar su filosofía estética.

#### **Valores Apple**

Perfeccionismo. Tanto en el diseño como en las funciones. Los diseños cuidan hasta el último detalle, son muy limpios y buscan siempre la funcionalidad. Todas las funciones que presentan sus productos trabajan de una forma óptima, por ello suelen cumplir con las expectativas de los clientes generando en ellos satisfacción.

Calidad. Muy relacionado con el punto anterior, ya que prefieren tener una cantidad menor de productos en el mercado pero de alta calidad.

Sencillez. Los sistemas son intuitivos y fáciles de utilizar y los diseños nunca se salen de lo normal, innovan dentro de un marco ya establecido siguiendo una misma línea.

Innovación. Se adelanta a otras marcas en cuestión de nuevas funciones, productos y sistemas.

Marcada personalidad. Apple tiene un lenguaje propio: su propio sistema operativo, accesorios claramente diferenciados del resto de marcas, aplicaciones propias que solo puede usar la marca, etc. Que sea tan "diferente" del resto hace que llamemos a sus productos por su nombre en lugar de por el genérico (Iphone en lugar de móvil, por ejemplo) por esto también somos capaces de reconocerlos sin ver la marca y, aunque pueda

### $\alpha$ *Innovar de verdad implica replanteárselo todo "*

*Como parte de su compromiso con el medio ambiente, Apple está colaborando con "The Conservation Fund" para proteger los bosques de los que obtienen los embalajes. "Porque además de crear productos fantásticos, también queremos cuidar de nuestro maravilloso planeta"*

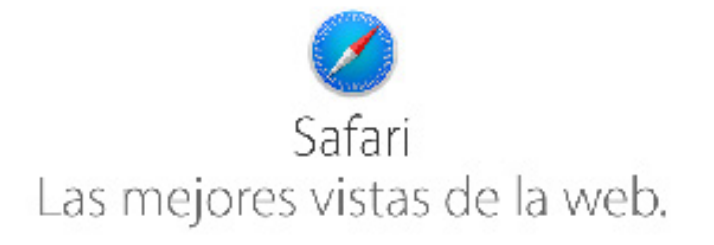

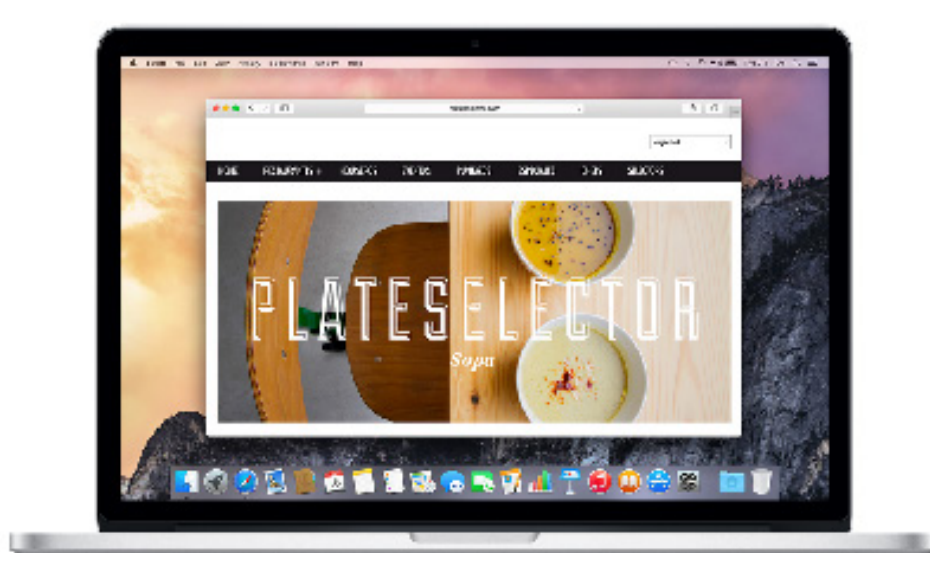

parecer paradójico, esto no ha sido inconveniente para se conviertan en los productos estándar para hacer simulaciones, aparecer en películas, series, videos, etc.

#### **Historia Safari**

Safari es un navegador web desarrollado por Apple Inc. Actualmente se encuentra disponible para OS X y iOs, el sistema usado por Iphone, Ipod Touch y Ipad. Existía una versión para Windows pero en 2012 decidieron no actualizarla.

Antes de lanzar Safari, Apple incorporaba como navegador predeterminado Internet Explorer para Mac, de Microsoft.

- ▶ El 7 de enero de 2003 en la exposición Macworld se presentó la primera versión beta de Safari, que fue pública.
- ▶ En junio de 2003 se lanzó la versión 1.0
- ▶ En octubre de ese mismo año salió la versión 1.1, que fue la primera versión usada como navegador predeterminado en OS X.

▶ El 29 de abril de 2005 se lanza la versión 2.0, que ya formaba parte de Mac Os Xv10.4

▶ El 31 de octubre de 2005 sale la actualización Tiger y se libera la versión 2.0.2 y con esta se convierte en el primer navegador que pasa el test Acid2, que compara el nivel de adaptación de un

navegador a los estándares web. Esta versión se actualiza el 31 de octubre de 2005.

▶ El 9 de enero de 2007 Steve Jobs anuncia que iPhone empezaría a incorporar Safari.

▶ El 11 de junio de 2007 se lanza una beta pública de Safari 3 y debido al buen funcionamiento de iTunes para PC, Apple decide sacar una versión de Safari para Microsoft Windows.

▶ El 26 de octubre de este mismo año, con el lanzamiento de Mac Os X v10.5 se incorpora la versión estable de Safari 3.

▶ El 24 de febrero de 2009 sale la versión beta de Safari 4, con una interfaz rediseñada. El 8 de junio de este mismo año sale la versión final de Safari 4.

▶ En 2010 sale Safari 5.

En 2012 sale Safari 6, que es la que tenemos actualmente.

#### **Filosofía Safari**

7

Apple transfiere sus valores principales a Safari, por lo que hemos visto necesario desarrollarlos anteriormente. El posicionamiento de Safari, es tal y cómo se describen ellos mismos: "El mejor buscador para tu Mac es el que viene con tu Mac".

Según lo describe Apple, Safari trata de ser el buscador más eficaz con el mínimo consumo de batería, para que la carga de tu ordenador no sea un problema. Aporta

valor toda la tecnología que Apple ofrece para sacar el máximo rendimiento. Destaca que nos proporciona las mejores vistas de la web y mayor eficiencia que el resto de navegadores.

#### **Características**

#### Bajo consumo.

Puede navegar hasta dos horas más que Chrome y Firefox y ver vídeos de Netflix hasta tres horas más.

#### Navegación más rápida.

Debido a su motor JavaScript súper veloz. En cuestiones de JetStream (rendimiento de JavaScript en aplicaciones web avanzadas), Speedometer (respuesta de aplicaciones web) y JSBench (rendimiento de JavaScript en sitios web populares) supera a Chrome y Firefox.

#### Privacidad y seguridad.

Safari ofrece una serie de prestaciones que velan por la seguridad del usuario:

▶ Es el único buscador que incorpora Duck-DuckGo, un motor de búsqueda que no guarda la información.

▶ Puedes usar el modo de Navegación Privada, que hace que cada pestaña de navegación privada sea independiente para que ningún sitio puede acceder a las cookies de otro. Además Safari no recuerda las páginas que has visto, tu historial de búsqueda y los datos de autorrelleno.

▶ Bloquea por defecto las cookies que hay en sitios webs que sueles visitar y que pueden ser usadas para crear un perfil de tu actividad en Internet, controlando a qué páginas accedes y personalizando la publicidad que se te muestra.

▶ Impide que se carguen sitios webs sospechosos y te avisa de si deseas continuar Sandboxing para sitios webs, que restringe algunas de sus acciones para evitar el malware y el código dañino. Como safari ejecuta las páginas de forma independiente el malware que se encuentre en una web solo la afectará a ella.

#### Sincronización de dispositivos.

iCloud te permite tener el mismo historial, pestañas, favoritos, y lista de lectura en tu Mac, Iphone, Ipod Touch o Ipad.

#### Spotlight.

Es un sistema de búsqueda que nos ayuda a encontrar en las mejores fuentes, tanto información, como apps, noticias, mapas, etc.

#### Facilidad para compartir.

Safari cuenta con una opción para compartir cualquier

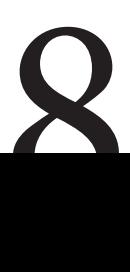

#### *Safari está hecho para el Mac y por eso aprovecha al máximo todas sus tecnologías.*

En comparación con Chrome y Firefox puedes navegar hasta dos horas más1 y ver vídeos de Netflix hasta tres horas más.

página sin salir de él. Con iniciar sesión una vez tus redes sociales quedarán registradas y solo bastará con hacer clic cuando quieras compartir algo.

Además Safari incluye una barra lateral que te muestra los enlaces compartidos de tus amigos en Twitter y Linkedin.

Lector.

Es un sistema de lectura más limpio, para que puedas disfrutar de tus lecturas con una mayor comodidad y sin ser molestado por publicidad.

#### Desarrolladores.

Safari usa WebKit, el motor de renderizado líder en el sector.

Extensiones.

Puedes añadir nuevas funciones a Safari a través de las extensiones dependiendo de tus necesidades. Por ejemplo Facebook Inproved, que elimina el bloque de los eventos de la red social, bloquea la publicidad, sustituye las tipografías por helvética y hace que tus publicaciones sean seguras; Franker, para aprender idiomas; Pinterest, Amazon, etc.

#### **Estética**

### *Su última versión cuenta con una interfaz sencilla y cuidada.*

Encontramos por ejemplo que la nueva interfaz nos permite visualizar más y mejor el contenido ya que cuenta entre otras cosas con la navegación a pantalla completa.

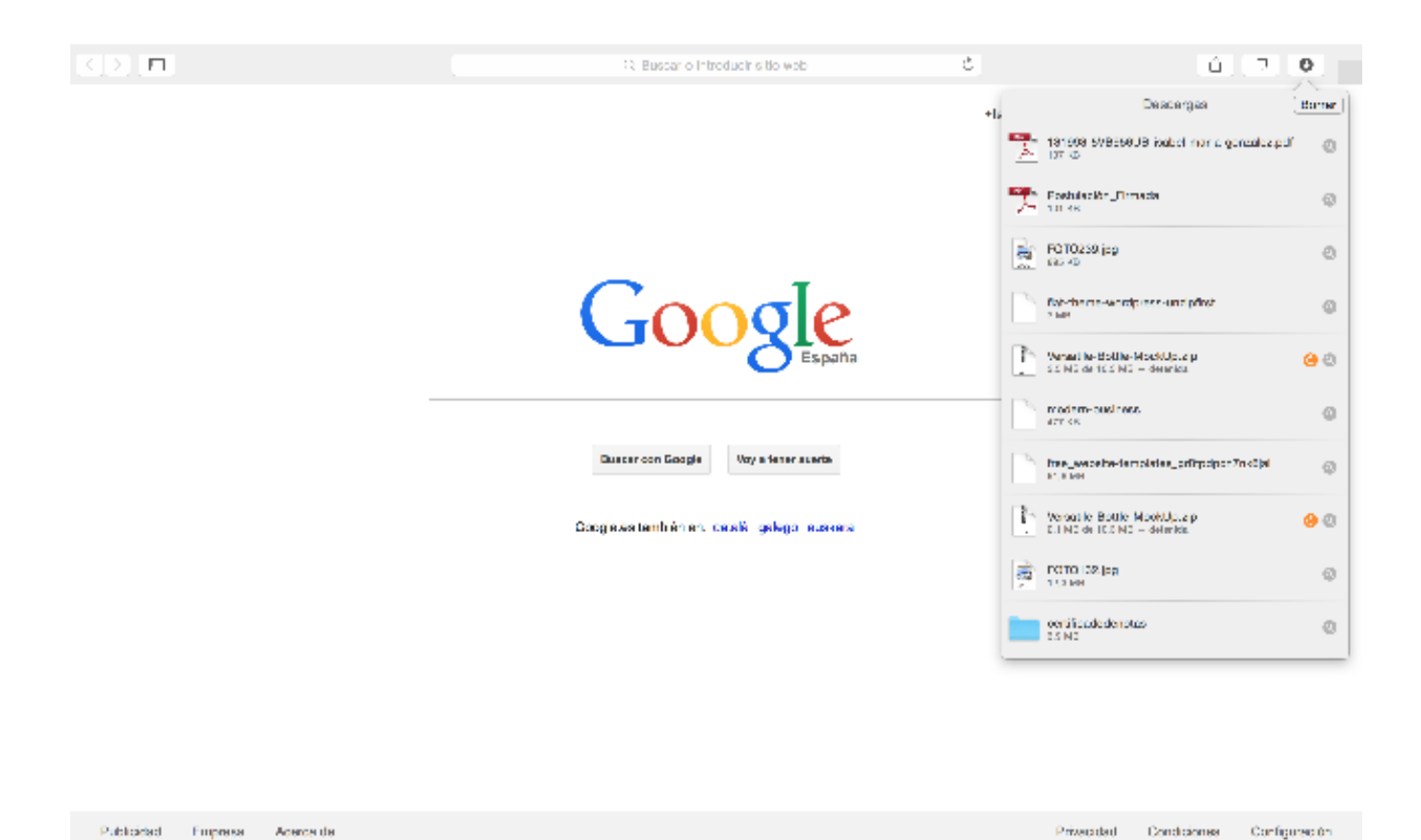

También cuenta con un nuevo campo de búsqueda inteligente que hace más fácil y rápida la navegación. Vemos en la barra superior izquierda varios botones de acceso rápido a las ventanas, o las descargas, lo que facilitan la experiencia al usuario.

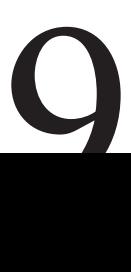

Una de las grandes ventajas de Safari, reside en el iCloud Keychain, donde todas las contraseñas y los datos de las tarjetas de crédito se guardan de forma segura y el usuario las tiene siempre disponibles en todos sus dispositivos, lo que facilita bastante a todas aquellas personas que usan mac, iphone, ipad o ipod. La última versión también ha mejorado los controles parentales que bloquean el acceso a sitios web de adultos y otros sitios.

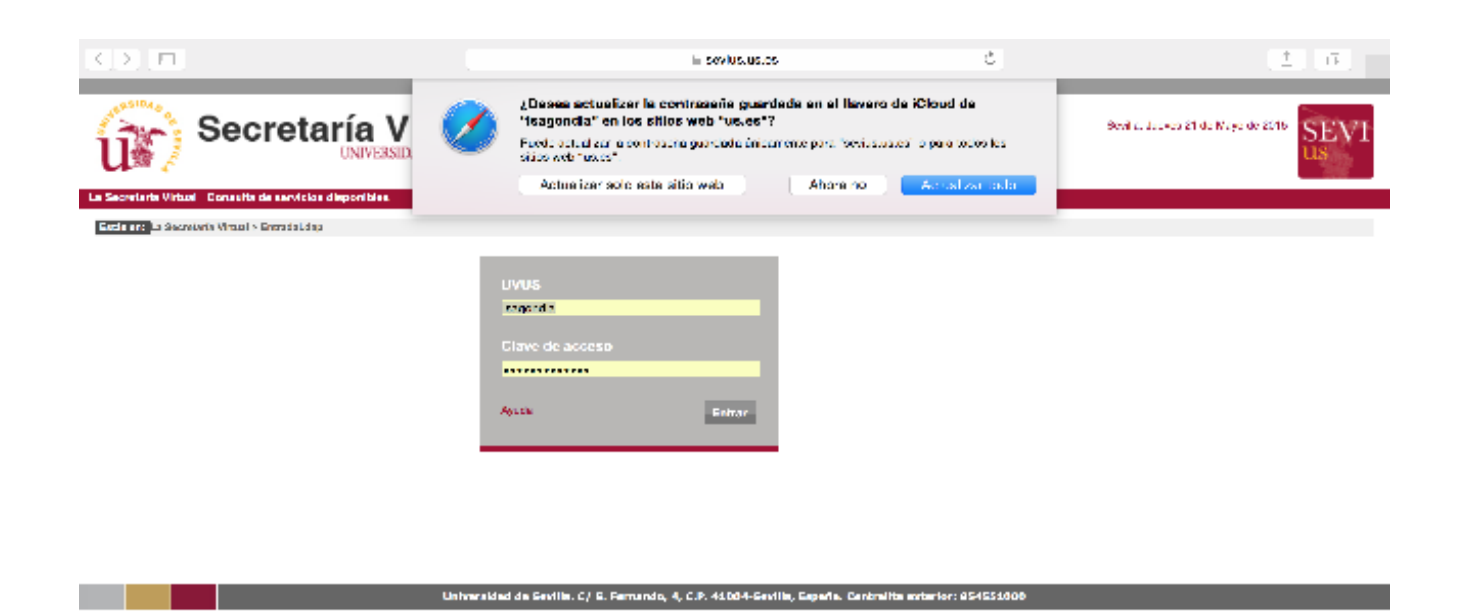

Por último este es logo o icono que lo identifica

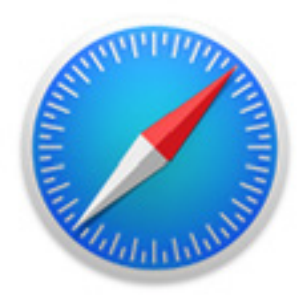

### 3.- Comparación de navegadores

Vamos a comparar los tres navegadores más usados en la actualidad para estudiar si podrían mejorarse las características o funcionalidad de Safari.

#### **Mozilla**

#### Ventajas

- ▶ Administrador de descargas
- $\blacktriangleright$  Intuitivo

▶ Personalizable.Debido al hecho de que posee numerosas extensiones. Esto podemos considerarlo como ventaja pero a la vez resulta un inconveniente ya que ciertas extensiones dan muchos problemas y ocupan mucha memoria.

#### Desventajas

- ▶ Consume mucha RAM y procesador
- ▶ Le falta fluidez en páginas con mucho contenido Flash

#### **Google Chrome**

#### Ventajas

- ▶ Velocidad de carga de webs
- ▶ Integración con todas las páginas de Google
- ▶ Cuenta con una tienda de aplicaciones "Chrome Web Store"

#### Desventajas

- $\triangleright$  No es muy seguro
- ▶ Las descargas no se pueden reanudar

#### **Safari**

#### Ventajas

- ▶ Sencillez de diseño e interfaz
- ▶ Seguridad

▶ Es el navegador más rápido para la carga de HTML y CSS, esto nos permite visua lizar los sitios webs con mayor rapidez

▶ Top sites hace un registro de las páginas que visitas normalmente y te las muestra en una página para acceder a ella más rápidamente.

#### **Desventajas**

11

- ▶ No tiene soporte para Windows en la actualidad
- ▶ Poca fluidez
- ▶ No todos los sitios webs están optimizados para el navegador
- ▶ No tiene tiendas de aplicaciones como Chrome o Mozilla

*Tras la comparación, vemos que los mayores distintivos de Safari es las seguridad que proporciona al usuario y el diseño sencillo. Son dos puntos que tenemos que tener en cuenta y mantener a la hora de realizar el rediseño. Sin embargo su mayor desventaja es la poca fluidez, cosa que debería mejorarse pero no guarda relación con este trabajo ya que no trata cuestiones de desarrollo web. Con respecto al tema de las extensiones con las que cuenta Mozilla Firefox, no creemos que Safari debiera caracterizarse por eso, ya que perdería una de sus ventajas principales, su diseño sencillo y limpio*

A continuación aparecen los DAFOS de los navegadores anteriormente comparados

### Mozilla

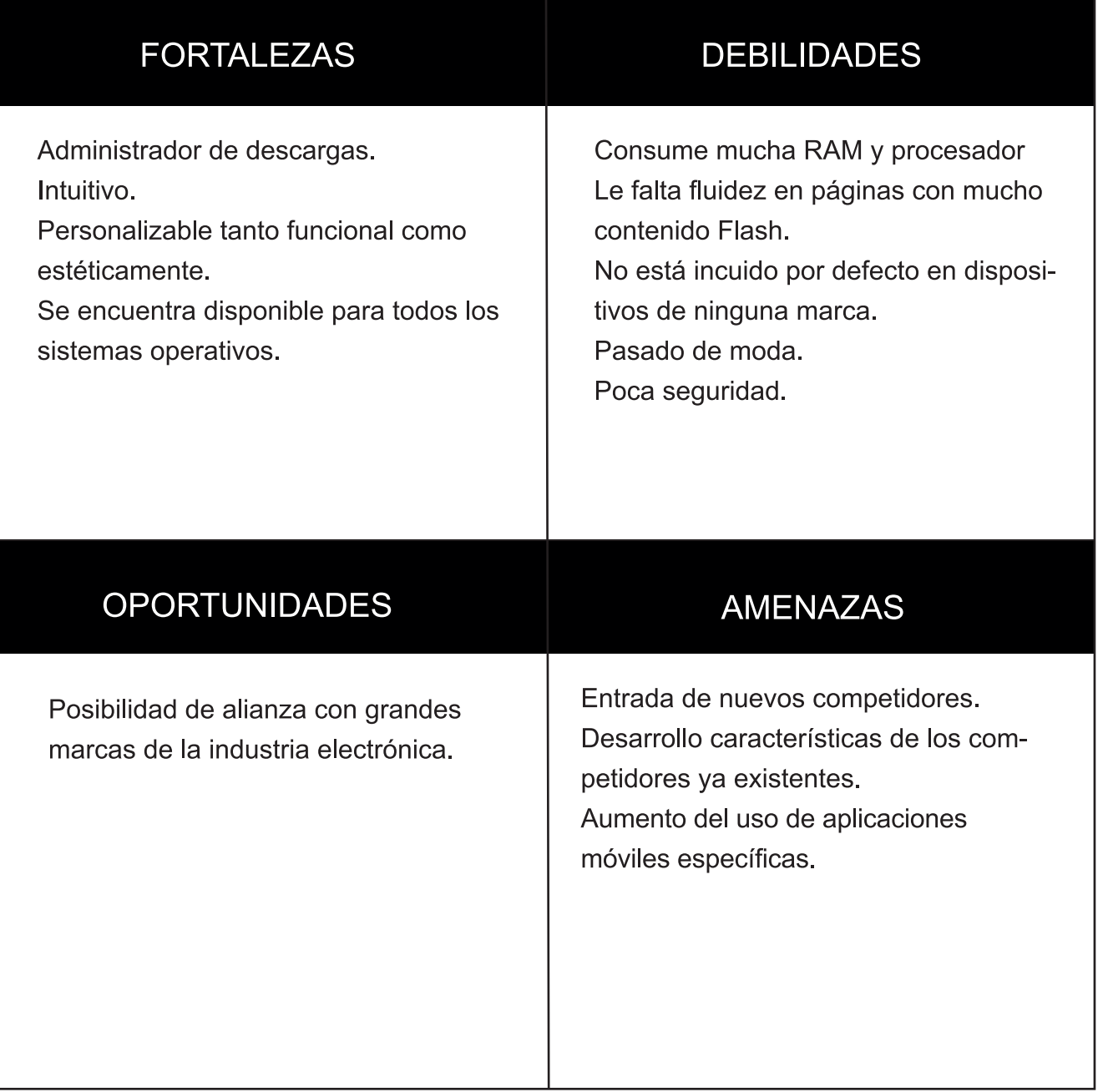

### Chrome

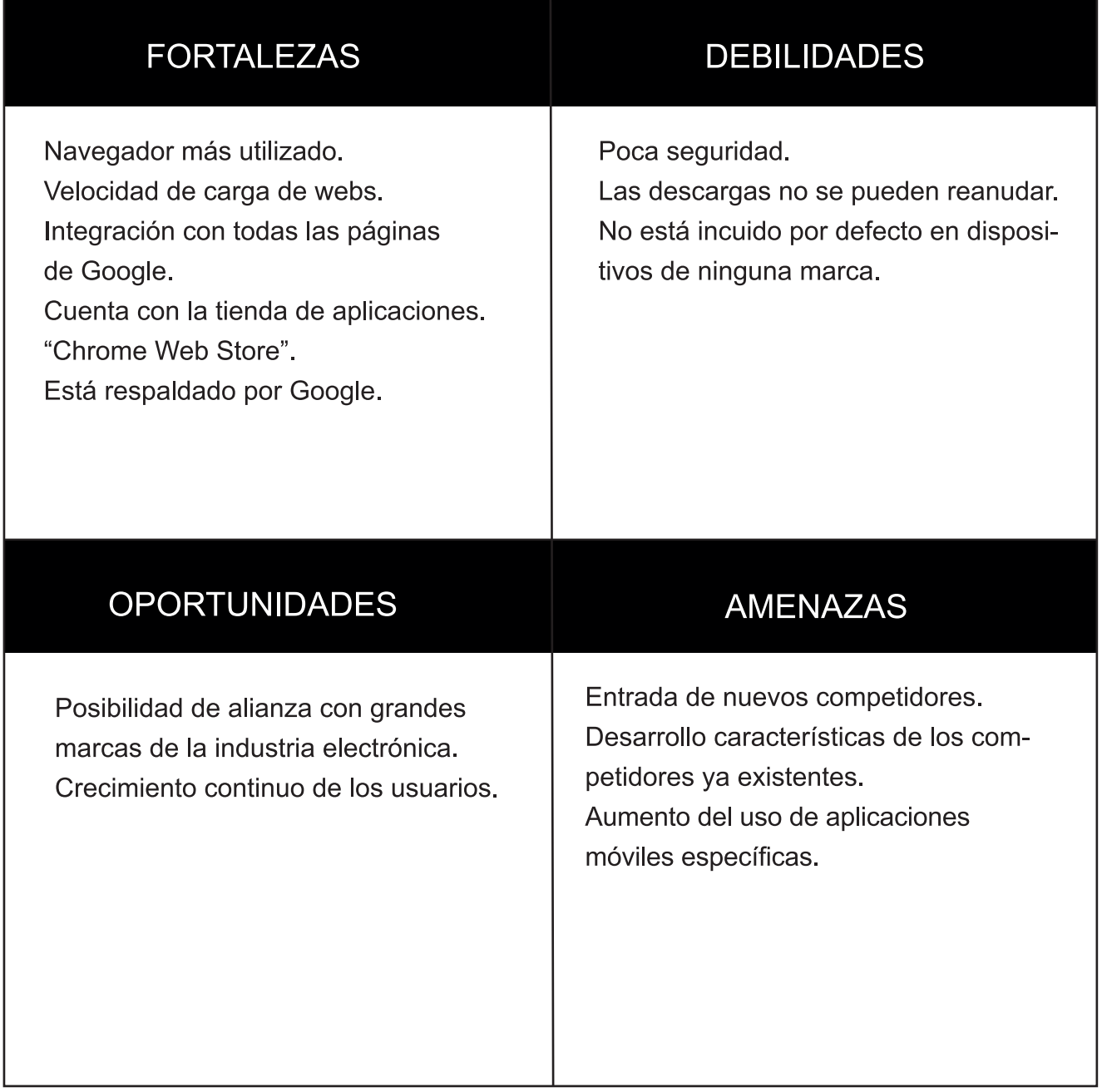

### Safari

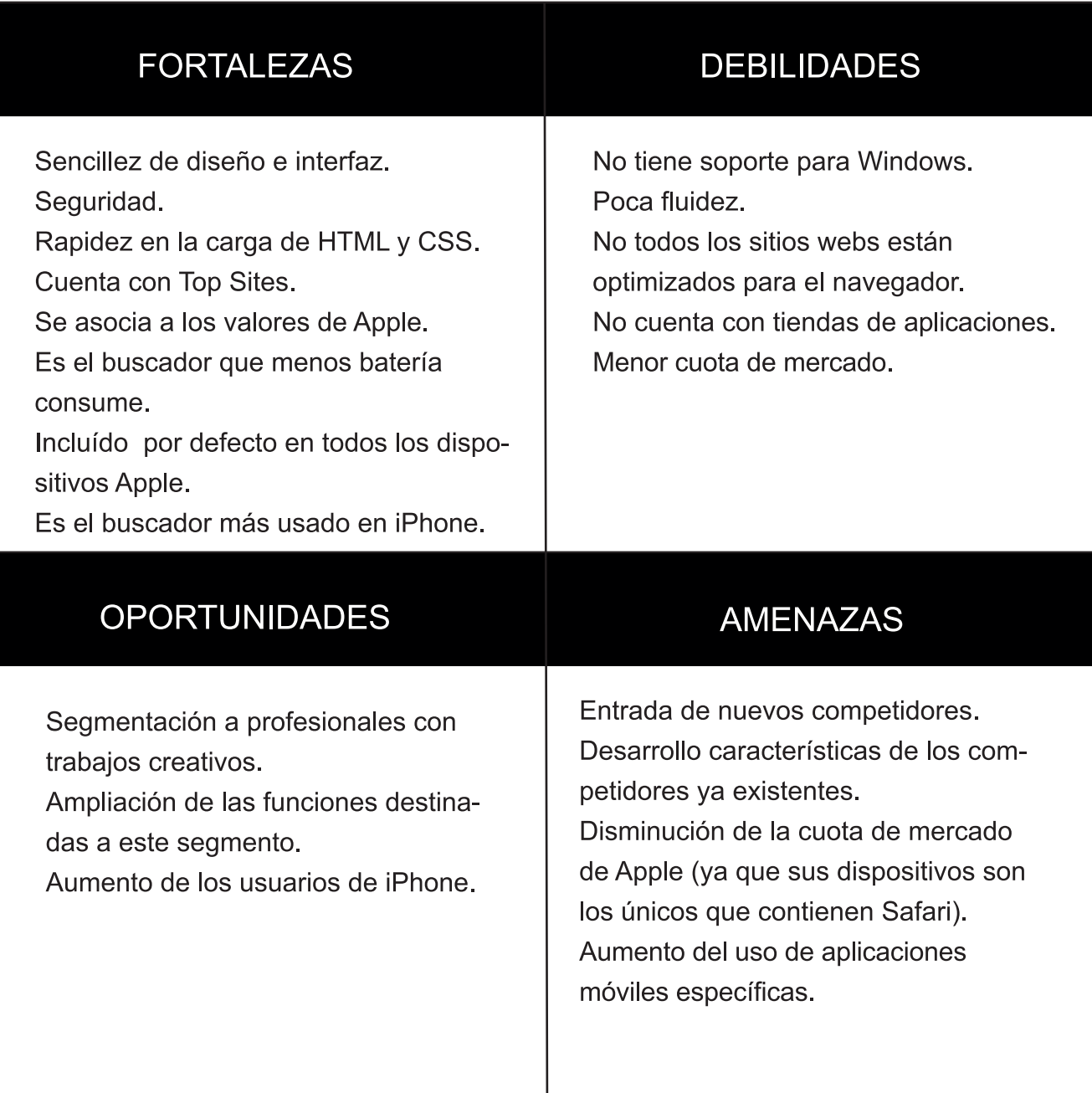

Tras realizar las comparaciones y los DAFOS de todos los navegadores, decidimos hacer una encuesta entre los usuarios de apple, para ver si realmente estábamos en lo cierto. (Esta encuesta junto con los gráficos que la acompañan se encuentran disponibles en los Anexos.)

En las respuestas se puede ver claramente como, la mayoría de usuarios piensa que realmente los ordenadores Apple son superiores a los ordenadores de otras marcas.

Todos ellos han usado, o por lo menos probado Safari, sin embargo un mínimo porcentaje de ellos lo utiliza como navegador predeterminado. Generalmente en navegador predeterminado que usan es Google Chrome.

La inmensa mayoría no considera que la costumbre de usar un navegador sea determinante para cambiar de navegador predeterminado y afirman que si Safari enmendase sus debilidades lo usarían.

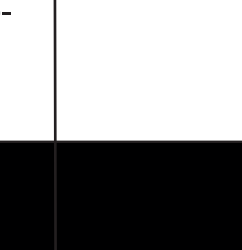

### 4.- Funciones

Las funciones destinadas a profesionales de ámbitos creativos, el segmento al que nos queremos dirigir irán incorporadas en el buscador. No serán extensiones que el usuario deba descargar, sino que para una mayor comodidad y para que Safari se relacione directamente con este sector se encontrarán ya en él al igual que los enlaces compartidos, los ítems de lectura, etc, pudiendo ser configurado al gusto del usuario. Las nuevas funciones son las siguientes:

Cazador tipográfico: Esta herramienta ayudará a detectar las tipografías usadas en las webs que visitemos.

Buscador de imágenes en bancos de imágenes: nos será muy útil cuando queramos buscar imágenes iguales o parecidas a alguna que ya tengamos, en distintos bancos de imágenes o simplemente para buscar sin tener que entrar en cada uno de ellos.

Identificador de obras: Esta herramienta nos ayudará a conocer todos los datos de autor, fecha, lugar, etc de cualquier obra ya sea pintura, fotografía, arquitectura... Identificador de Pantones: Herramienta que nos permite conocer los Pantone de las páginas por las que navegamos y guardarlos para su uso posterior.

Lector de CSS: permite conocer el código CSS de los elementos web al pulsar en ellos.

Visualizador de Responsive Design: podremos ver como queda nuestro diseño web en distintos dispositivos.

Regla de píxeles: nos permite saber cual es el tamaño perfecto para web en píxeles.

Screen-note: hace posible que tomemos capturas de pantalla, escribamos sobre ellas y las compartamos p simplemente las mantengamos en forma de nota adhesiva en el escritorio.

Tanto el funcionamiento como el diseño de estas herramientas será descrito más adelante.

### 5.- Diseño

#### **5.1 Logo**

El logo actual de Safari es una brújula, un buen concepto ya que se trata de un buscador y esta herramienta nos permite orientarnos, dirigirnos hacia lo que estamos buscando. Sin embargo, desde nuestro punto de vista la concepción anterior queda un poco anticuada y deja al margen al público al que nos queremos dirigir.

Los verdaderos exploradores usan brújulas sí, pero el nuevo Safari no es solo una herramienta de búsqueda, está conformado por una serie de elementos que ayudarán a los "exploradores" a realizar su misión con éxito.

Esto es por lo que decidimos que el nuevo logo debía ser una tienda de campaña, un elemento que todos hemos podido usar alguna vez y que contiene todas las herramientas que necesitamos en nuestra exploración, que en este caso serían las nuevas funciones que integramos. Por otro lado, nos parece que esta imagen es más atractiva visualmente y logrará llamar la atención del nuevo público.

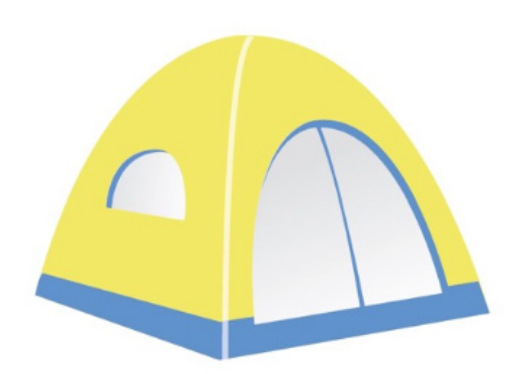

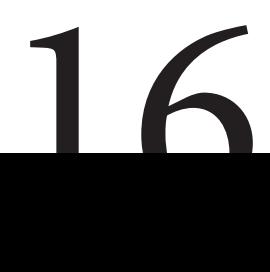

*Diseño*

A continuación mostramos como quedaría el nuevo logo integrado tanto en el Dock como en el Launchpad.

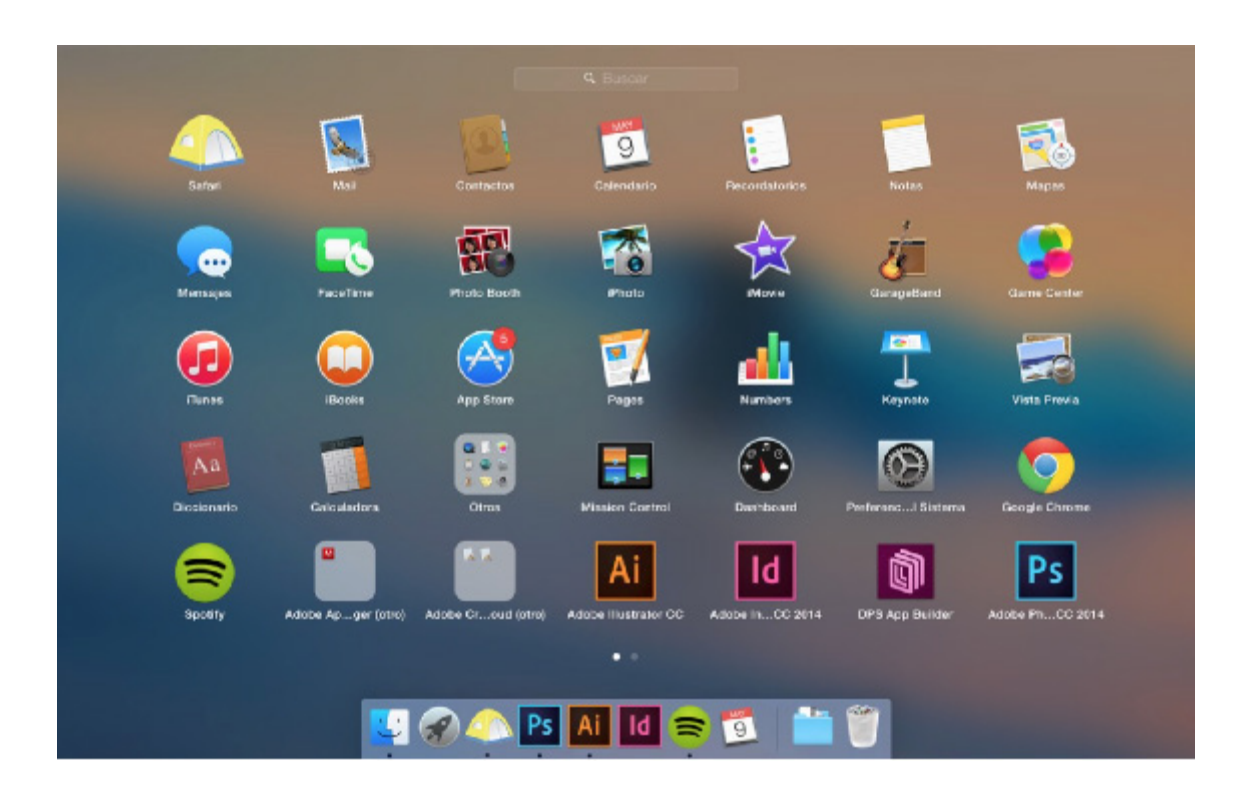

#### **5.2 Top Sites**

En puntos anteriores comentábamos que aunque útil, el diseño de Top Sites nos parecía demasiado recargado y proponíamos rediseñado con un menor número de accesos a las páginas más visitadas.

Antes incluía doce accesos y ahora seis.-

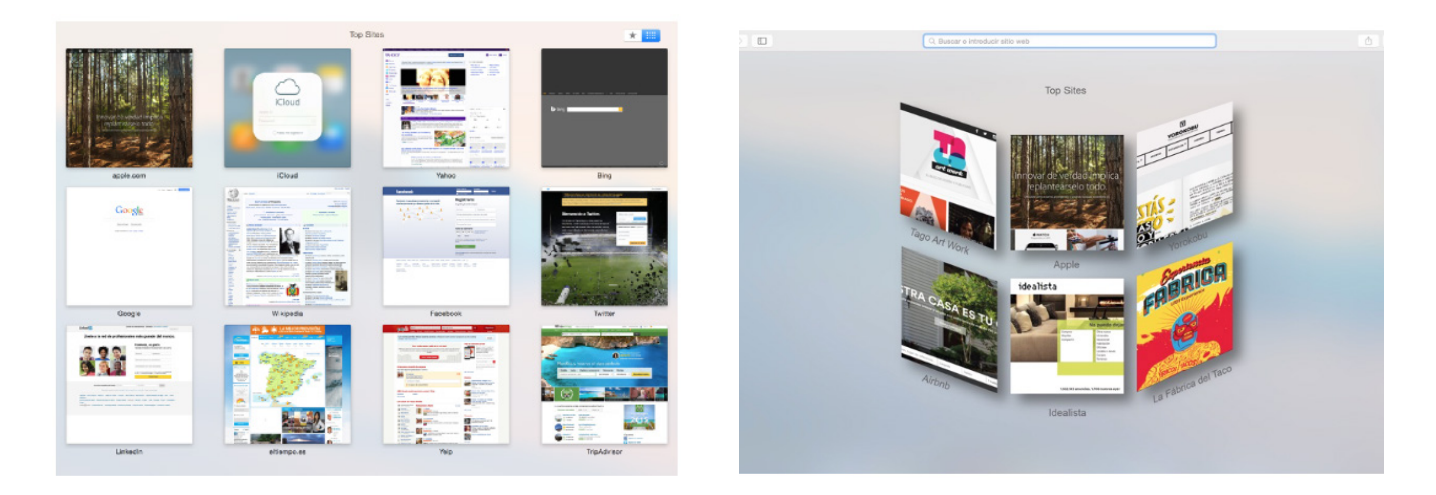

*\*Todas las imágenes se encuentran disponibles y ordenadas en los Anexos*

#### **5.3 Funciones**

*Descripción general*

Aprovechamos la barra lateral desplegable que ya incluye Safari para incorporar iconos que nos lleven a las funciones descritas en el punto anterior. A su vez, incorporamos los iconos en la barra horizontal fija de la interfaz para las ocasiones en las que se requiera un uso rápido de las herramientas, o no sea necesario el desplegable como en el caso de las reglas de píxeles que explicaremos más adelante.

Cada icono tendrá un color predeterminado, del que dependerá un cuadro desplegable con opciones de la función. Según las necesidades de cada usuario se podrán determinar qué iconos incluimos en la barra del navegador y cuáles no.

Por último vamos a mostrar las funciones. En primer lugar exponemos el diseño del botón y el color en el que aparecería al presionarlo y en segundo lugar el diseño y funcionamiento de las funciones propuestas. Hay que tener en cuenta que la barra lateral se despliega pulsando el botón de al lado de las flechas que se encuentra en la esquina superior izquierda de la interfaz.

#### *Cazador tipográfico*

Esta función nos permite reconocer las distintas tipografías que encontramos en las páginas web, siempre y cuando estas no estén convertidas a imagen, ya que en ese caso se perdería el código.

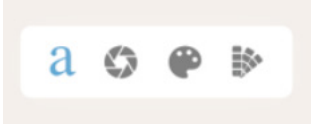

Para reconocer una tipografía basta con arrastrar con el cursor formando un cuadrado en la palabra o letra que queramos identificar y, automáticamente quedará guardada en nuestra galería de tipografías.

Como vemos podemos desplegarla y ver cuáles son las que hemos buscado anteriormente y eliminar las que no nos sirvan con el botón de borrar de la esquina inferior izquierda.

#### *Buscador de imágenes*

Esta función nos permite buscar una imagen en distintos bancos sin necesidad de entrar en cada uno de ellos.

Nos proporciona dos mecanismos distintos: búsqueda por palabras o mediante imágenes similares.

En el primer caso al escribir la palabra "perro" aparecen una serie de imágenes de distintos bancos en la pantalla. Si pulsamos sobre el botón "más" que se encontrará situado en la esquina inferior derecha irán cambiando las imágenes hasta que encontremos la deseada. Si situamos en cursor encima de alguna de ellas aparecería el logo del banco de imágenes al que pertenece sobre un fondo blanco con baja opacidad, como podemos ver en la imagen. (Imágenes en Anexo)

Si clicamos en cualquiera de las imágenes, ésta nos llevaría directamente a la página en la que se encuentra para poder adquirirla Así, conseguimos ahorrar mucho tiempo a la hora de buscar imágenes, ya que no tenemos que estar comparando distintos bancos.

Por último, también contamos con una galería como en el caso anterior.

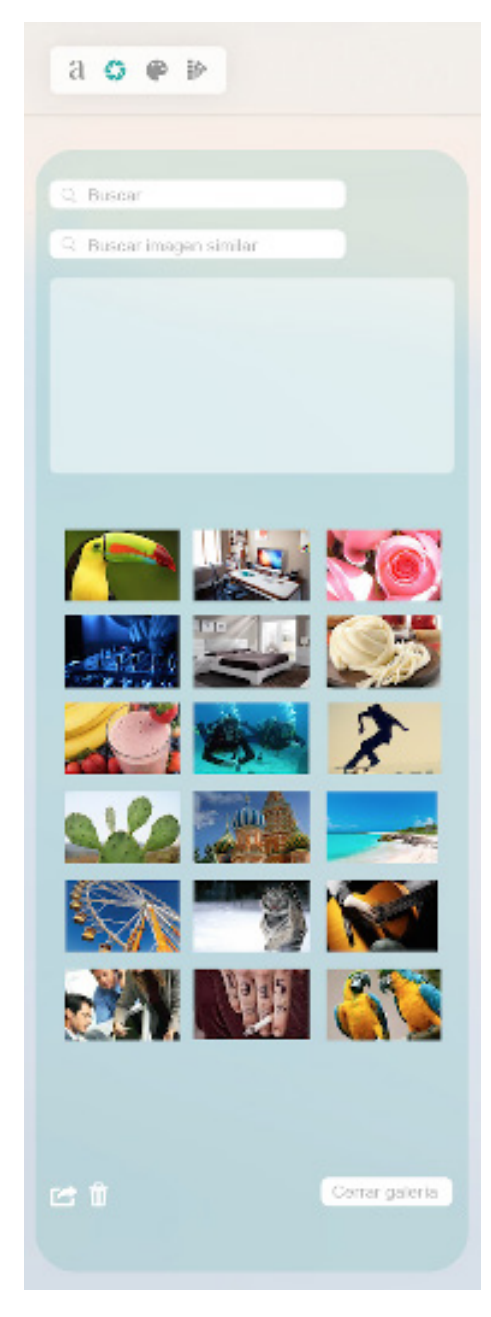

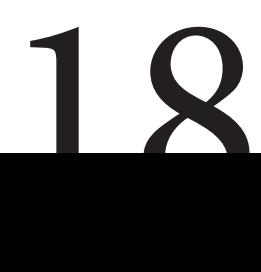

#### *Identificador de Obras*

Esta función nos permite identificar cualquier obra mediante una imagen, ya se trate de pintura, arquitectura, escultura, etc. Para ello debemos arrastrar la imagen de la obra hacia el cuadrado.

Posteriormente será identificada, indicándose debajo su nombre, autor y la fecha en la que se realizó. El nombre aparecerá en forma de link, que nos llevará a una página que amplíe la información.

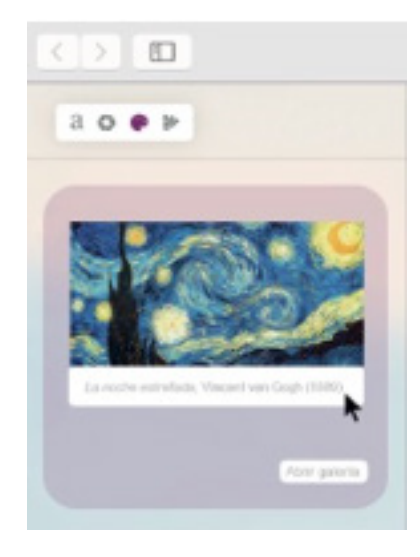

#### *Lector de Css*

Nos permite conocer el código CSS de los elementos web al pulsar en ellos. Esta herramienta es muy útil si vemos diseños que nos gustan pero no sabemos como hacer que interactuen con la página o cualquier otra duda a la hora de hacer diseño web.

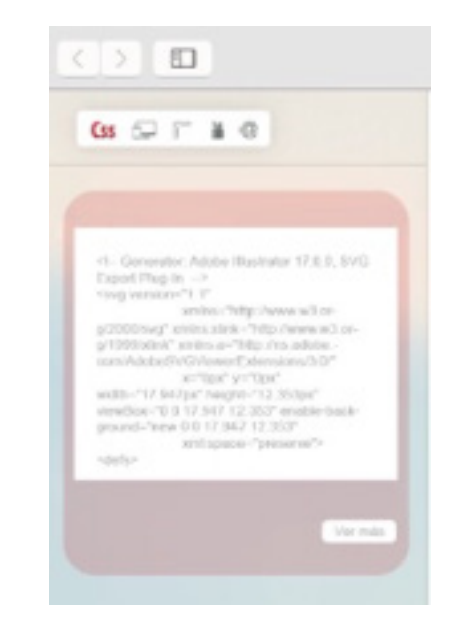

*Visualización de Responsive Design*

19

Para poder ver como quedaría nuestro responsive design en distintos dispositivos. Pulsando en las distintas opciones nos aparecerá la siguiente pantalla y podremos observar el resultado.

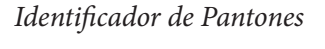

Como vemos en la imagen anterior el color quedará guardado en una galería, donde se encontrarán también las anteriores búsquedas.

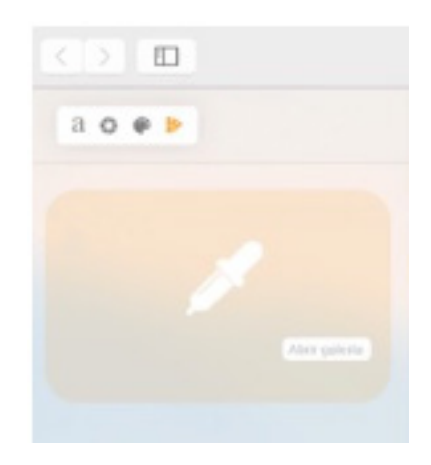

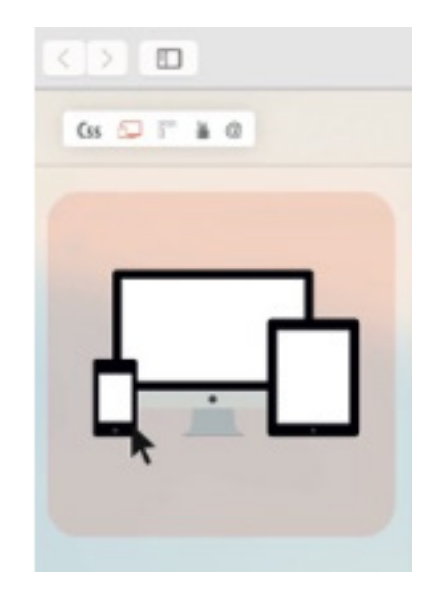

#### *Reglas de Píxeles*

Muy útiles a la hora de diseñar, ya que nos permite saber cual es el tamaño perfecto para web en píxeles dependiendo de lo que estemos creando.

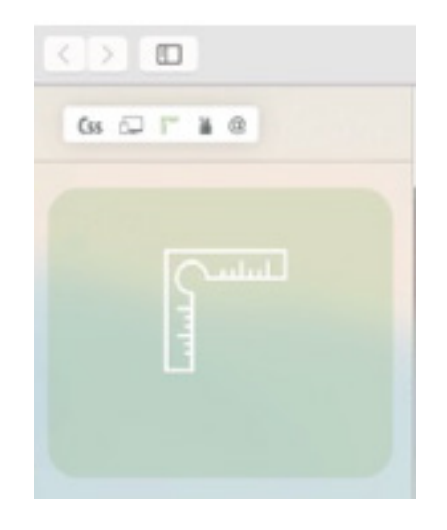

#### *Screen-note*

Mediante el mismo mecanismo que en el caso de las tipografías podremos seleccionar el segmento de pantalla que deseemos. Una vez seleccionado se abrirá una nota adhesiva en el escritorio. Pulsando el botón derecho sobre la nota podremos cambiar su color, escribir sobre ella con distintas herramientas y compartirla en redes sociales

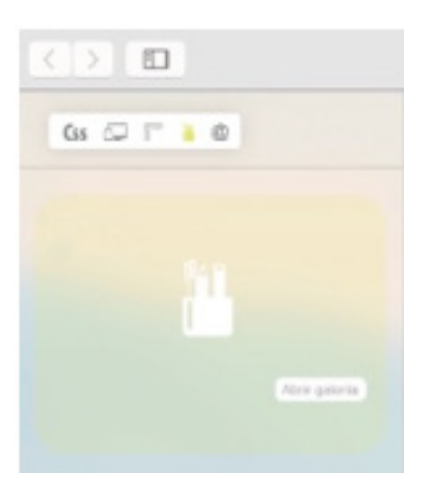

#### *Buscador de Referencias*

En este caso el buscador es de referencias "culturales", es decir, nos permite encontrar películas, libros, canciones, etc relacionados con la búsqueda. Por ejemplo, en la imagen buscamos "submarine" y nos aparecen como resultados la canción "Yellow Submarine" de los Beatles y la película "Submarine". En el pie de las imágenes se indica el nombre, el tipo de referencia y la fecha. Por último si clicamos sobre el nombre el link nos llevará a una página con más información.

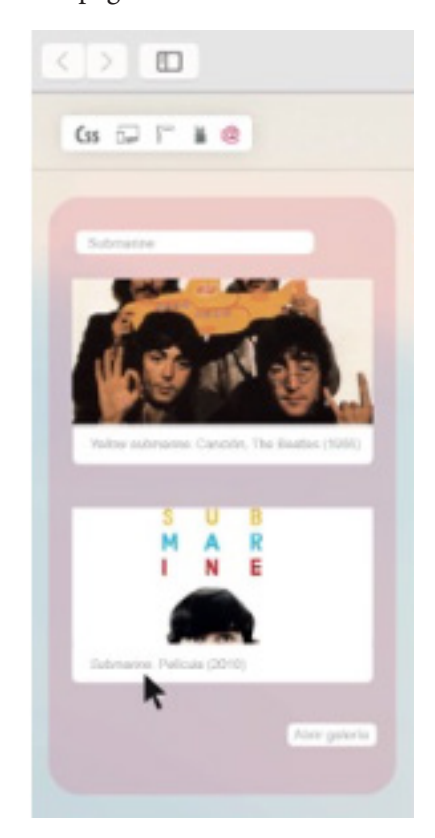

Esto nos será de gran utilizadad, cuando tengamos que pensar sobre un tema o idea, ya que nos dará una visión rápida de todo lo que se ha hecho, o de cómo se ha tratado este tema en los distintos ámbitos creativos.

> *\*Todas las imágenes se encuentran disponibles y ordenadas en los Anexos*

 $2<sub>0</sub>$ 

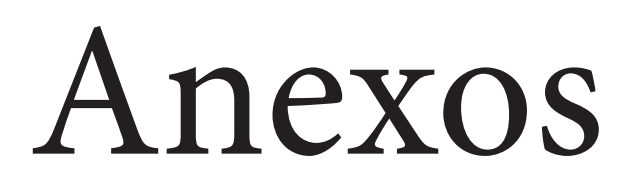

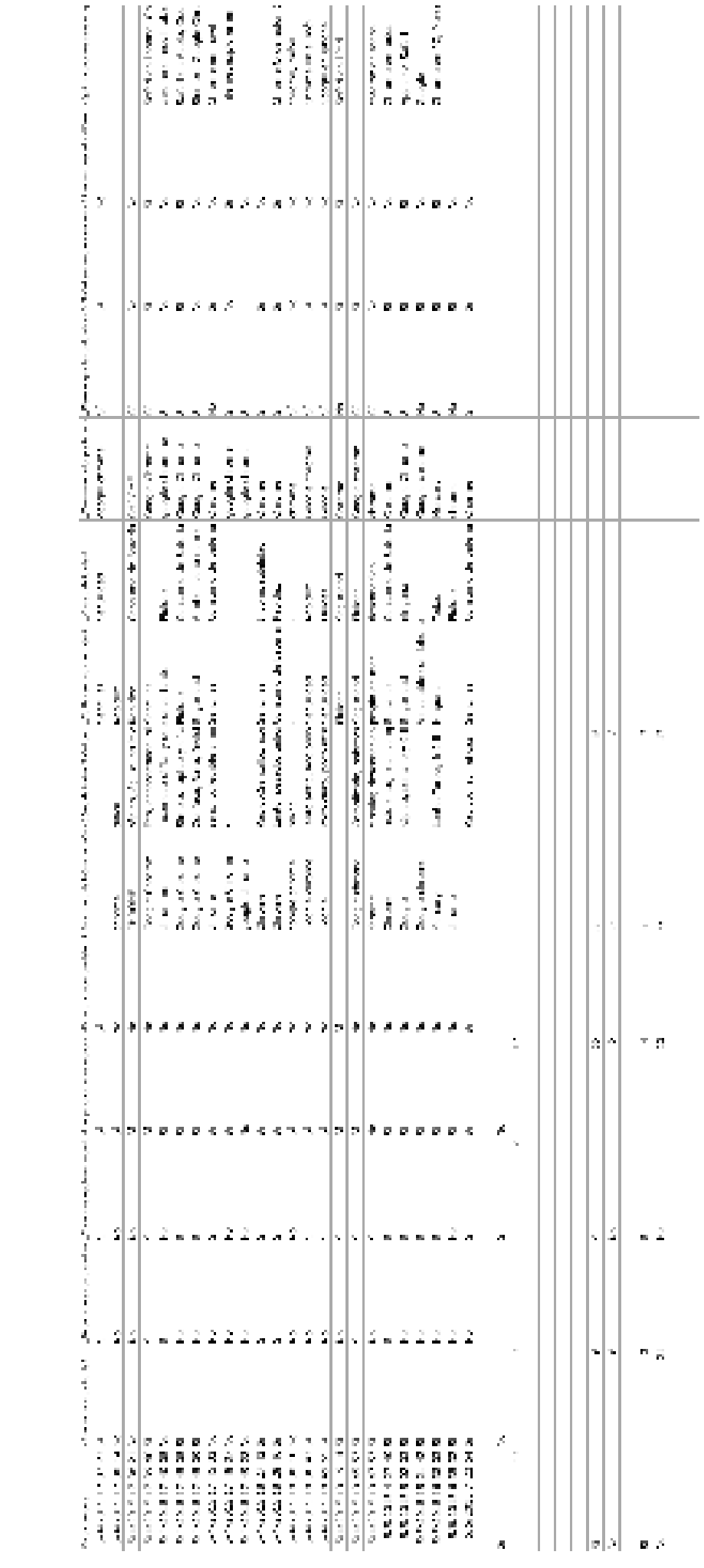

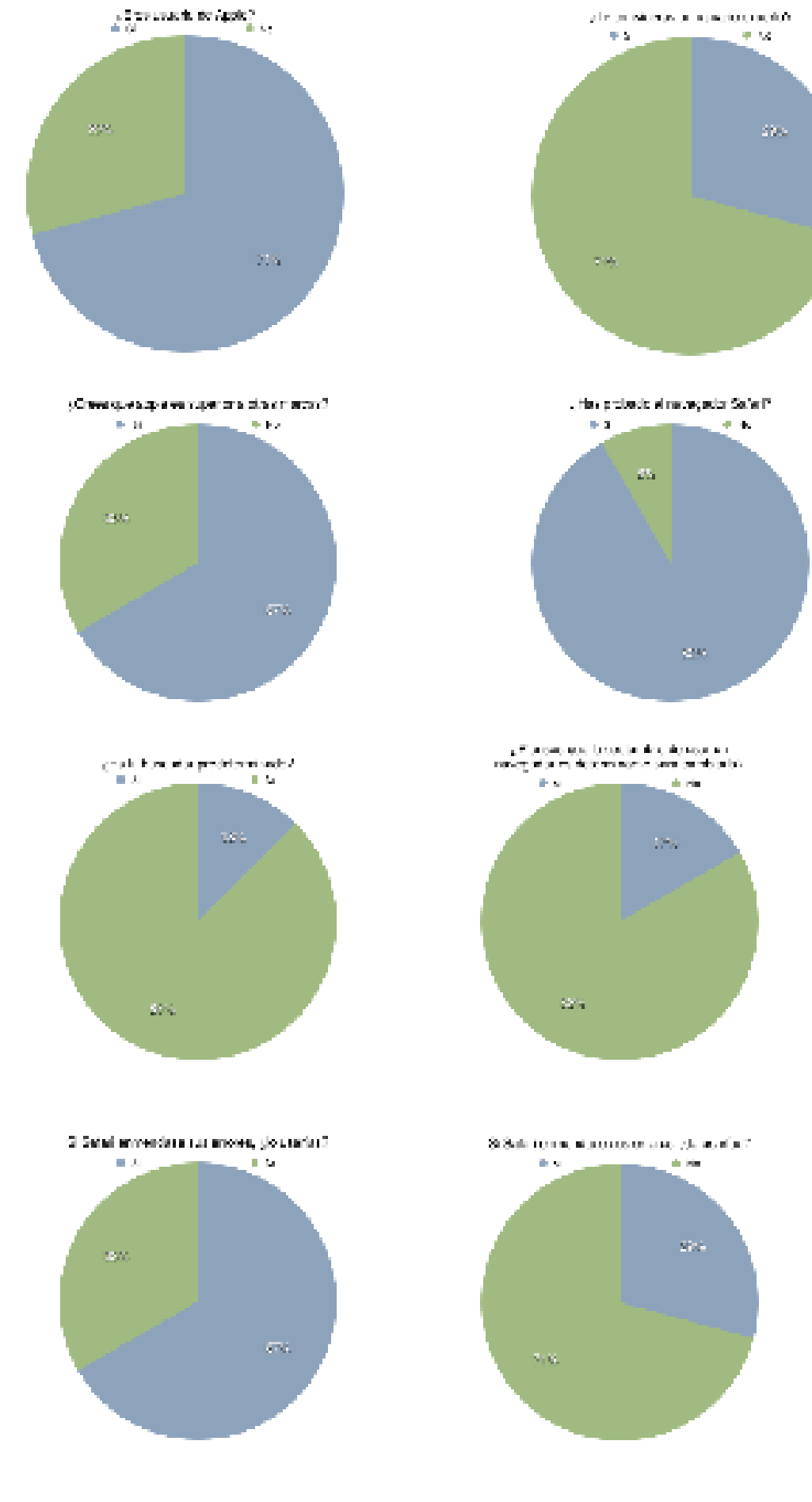

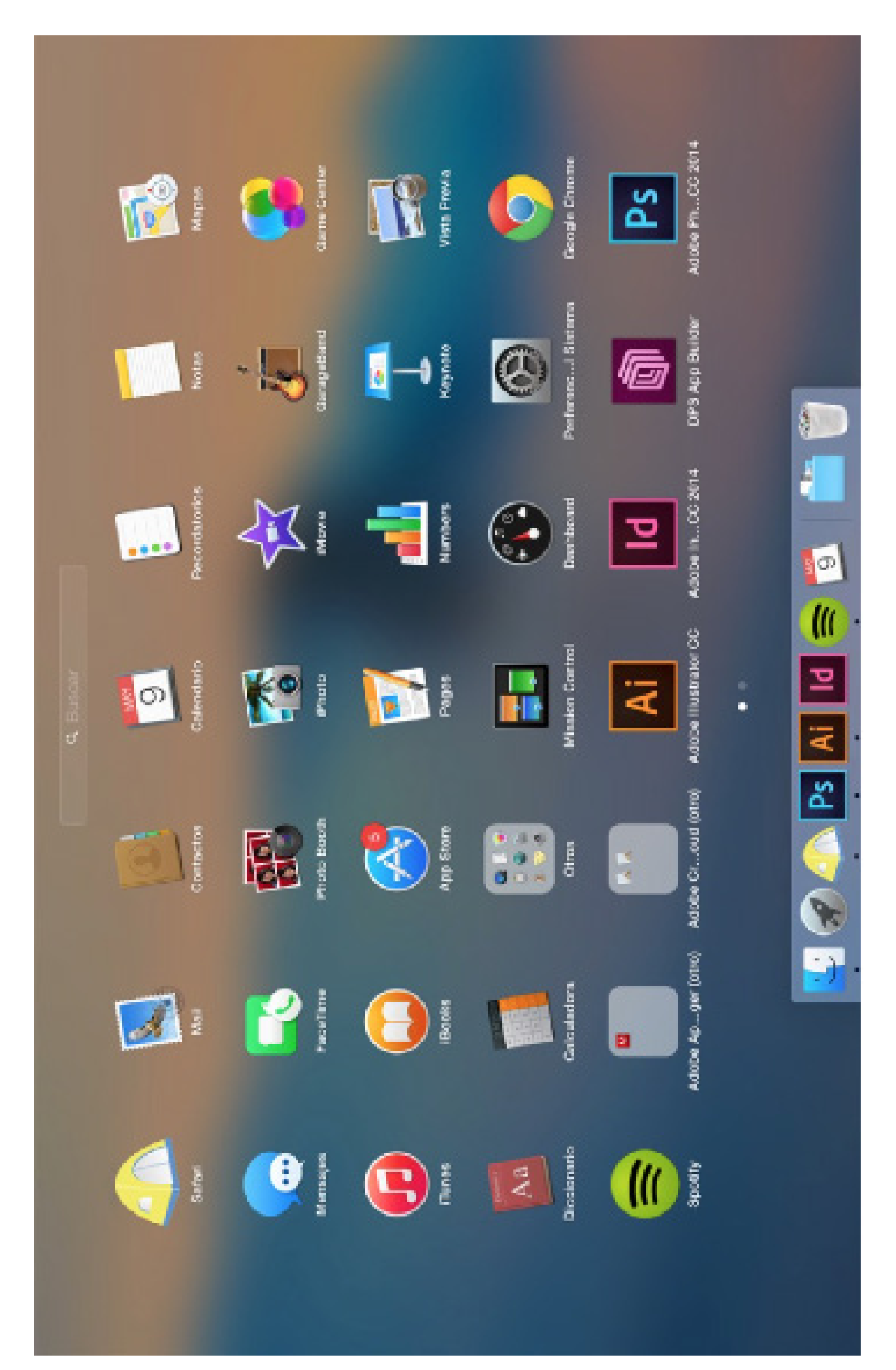

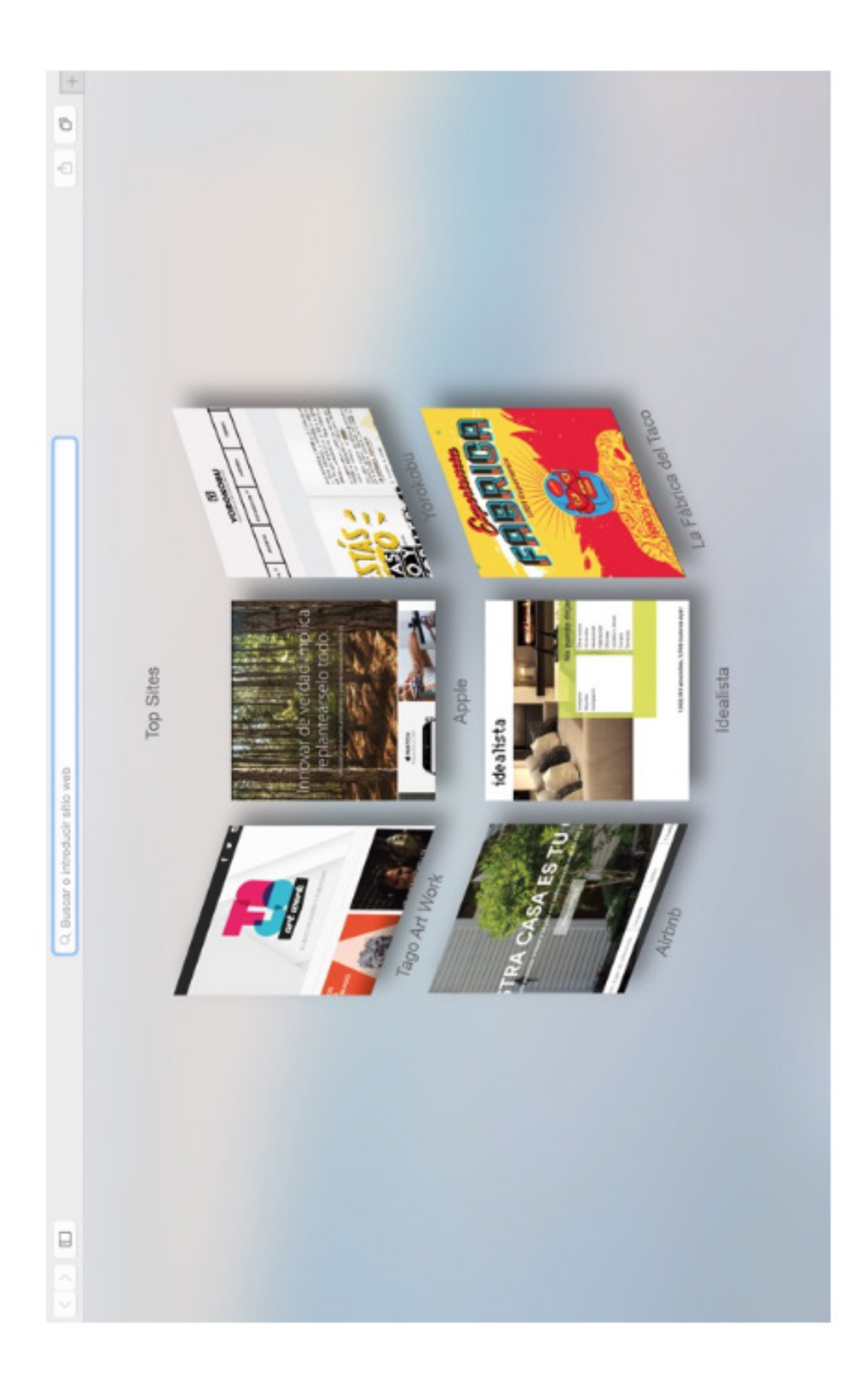

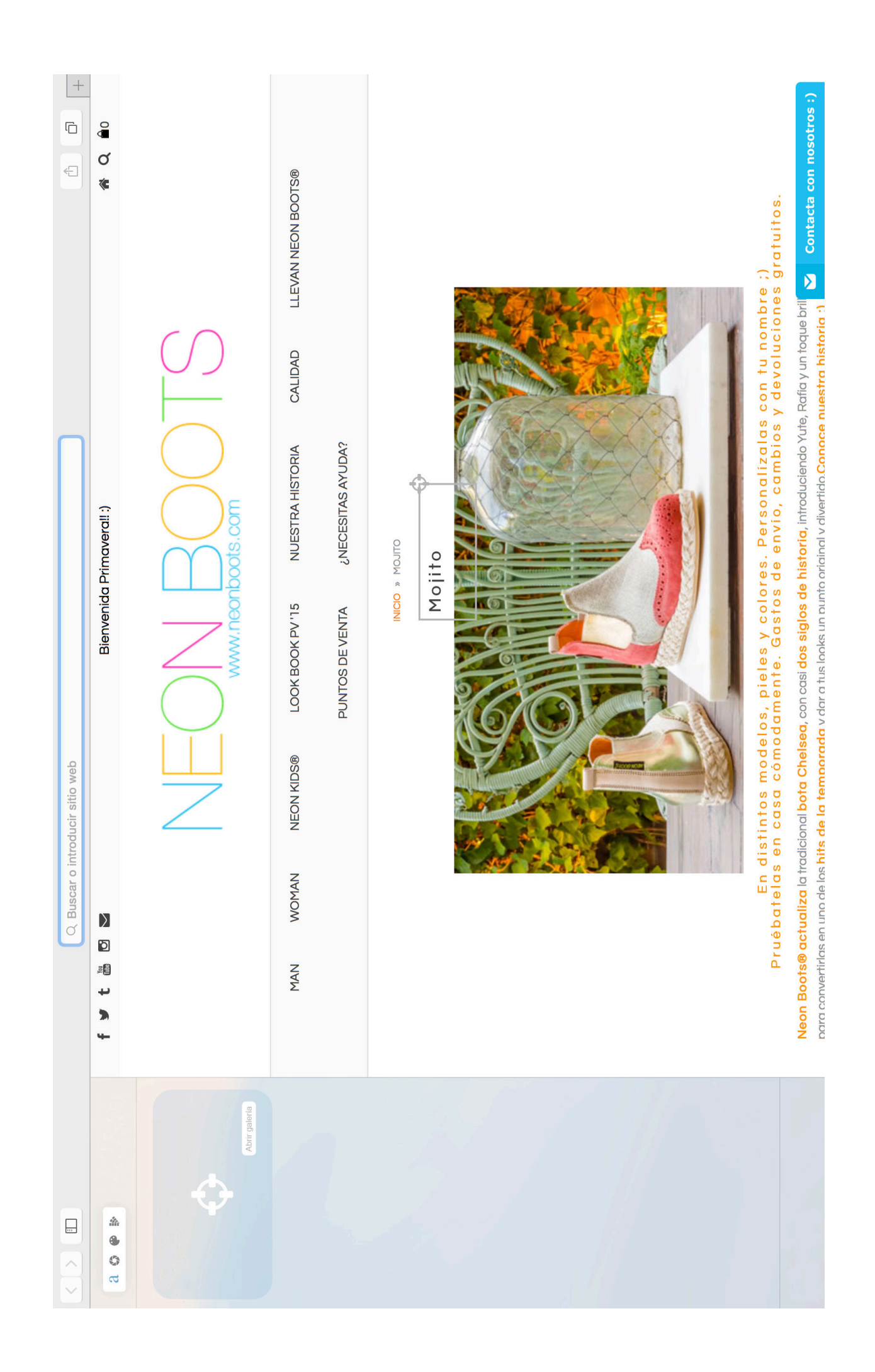

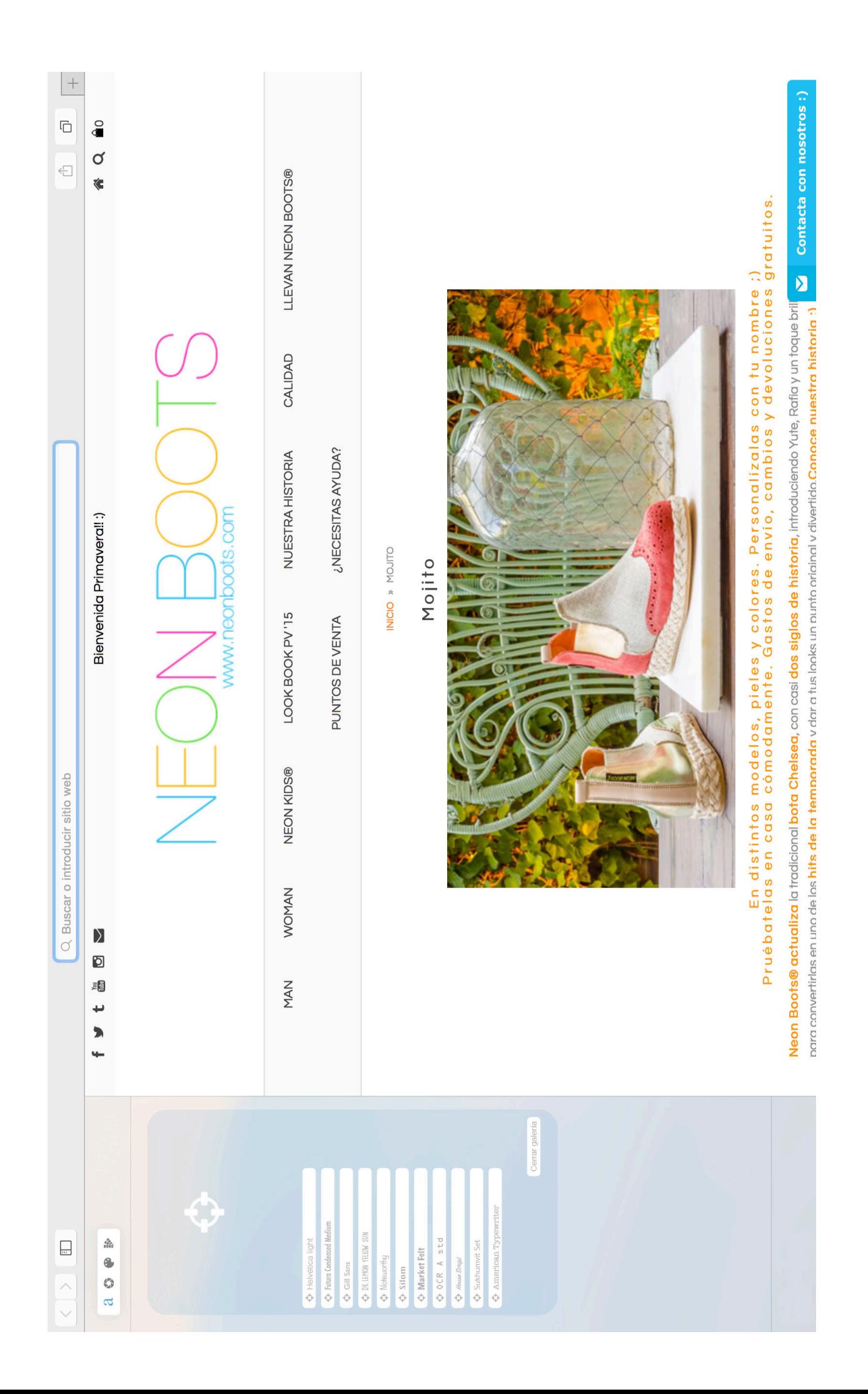

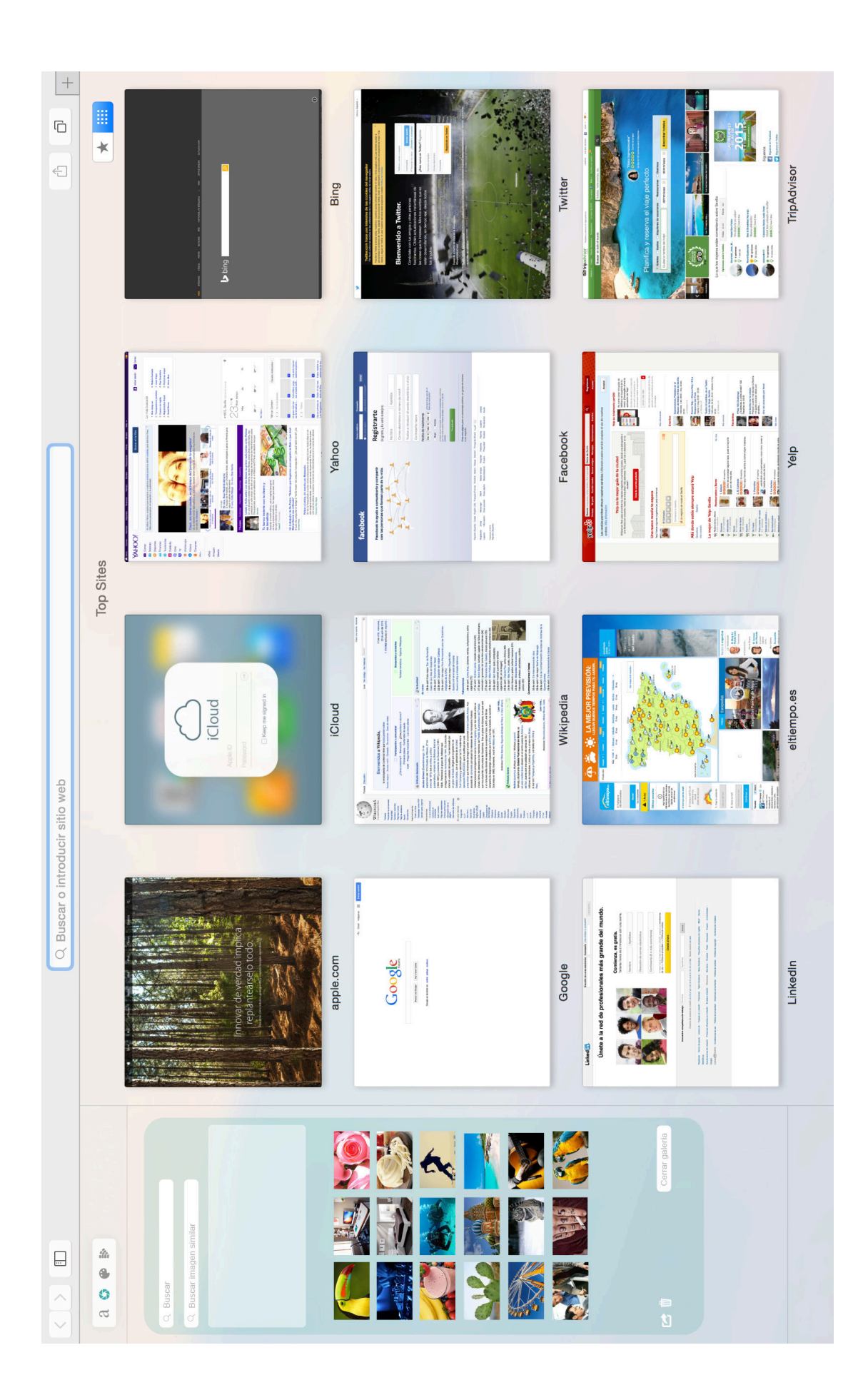

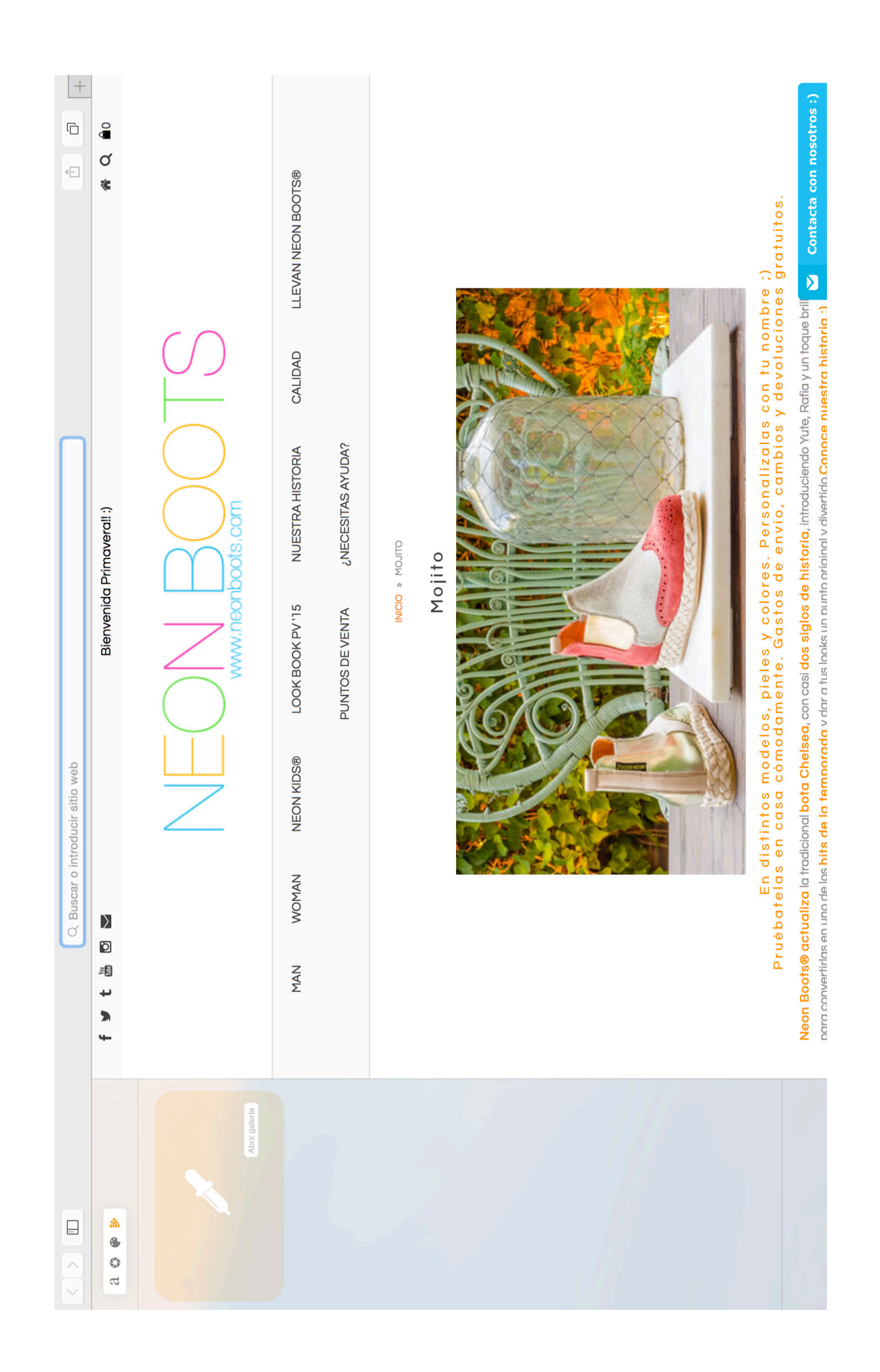

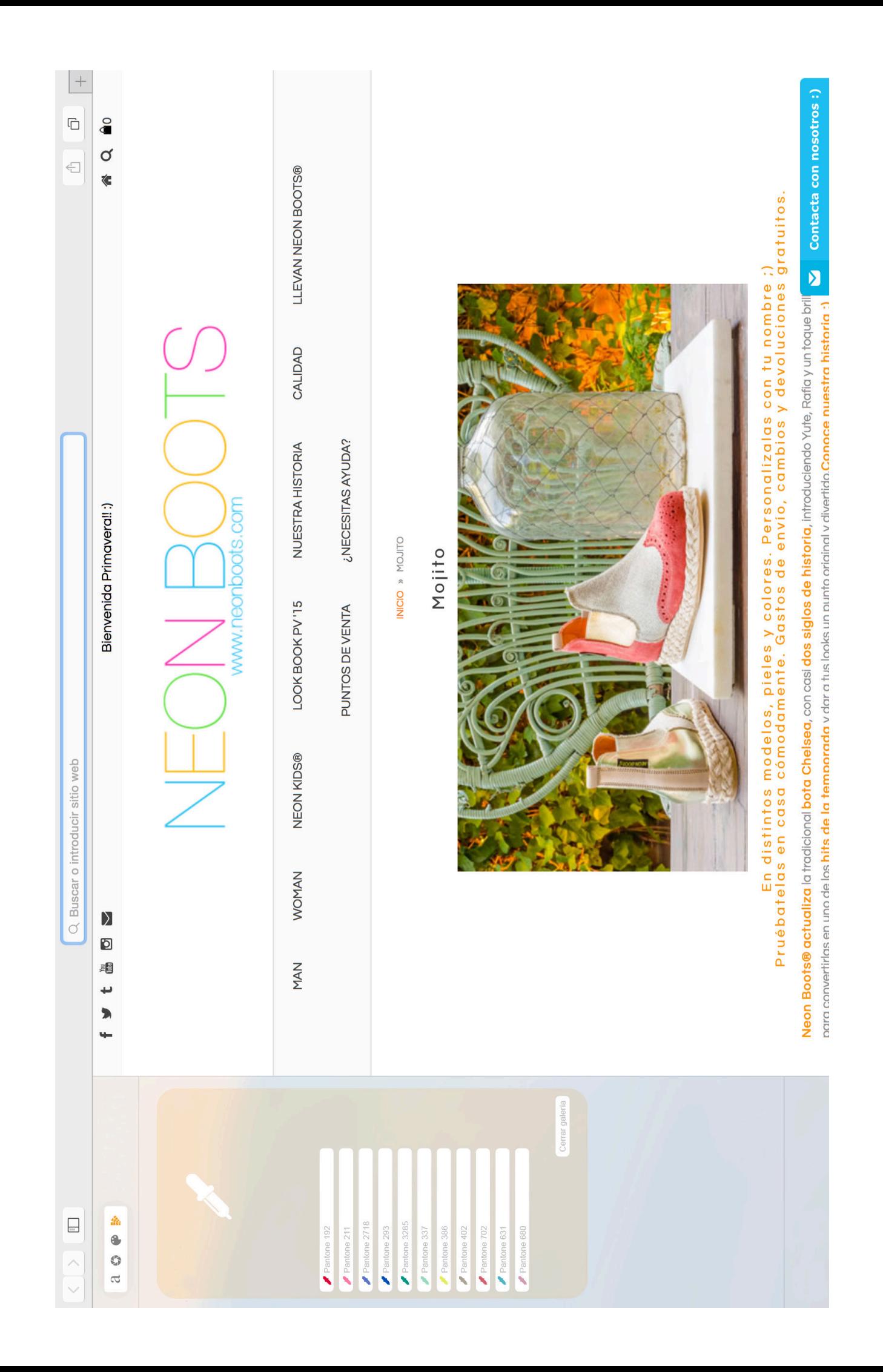

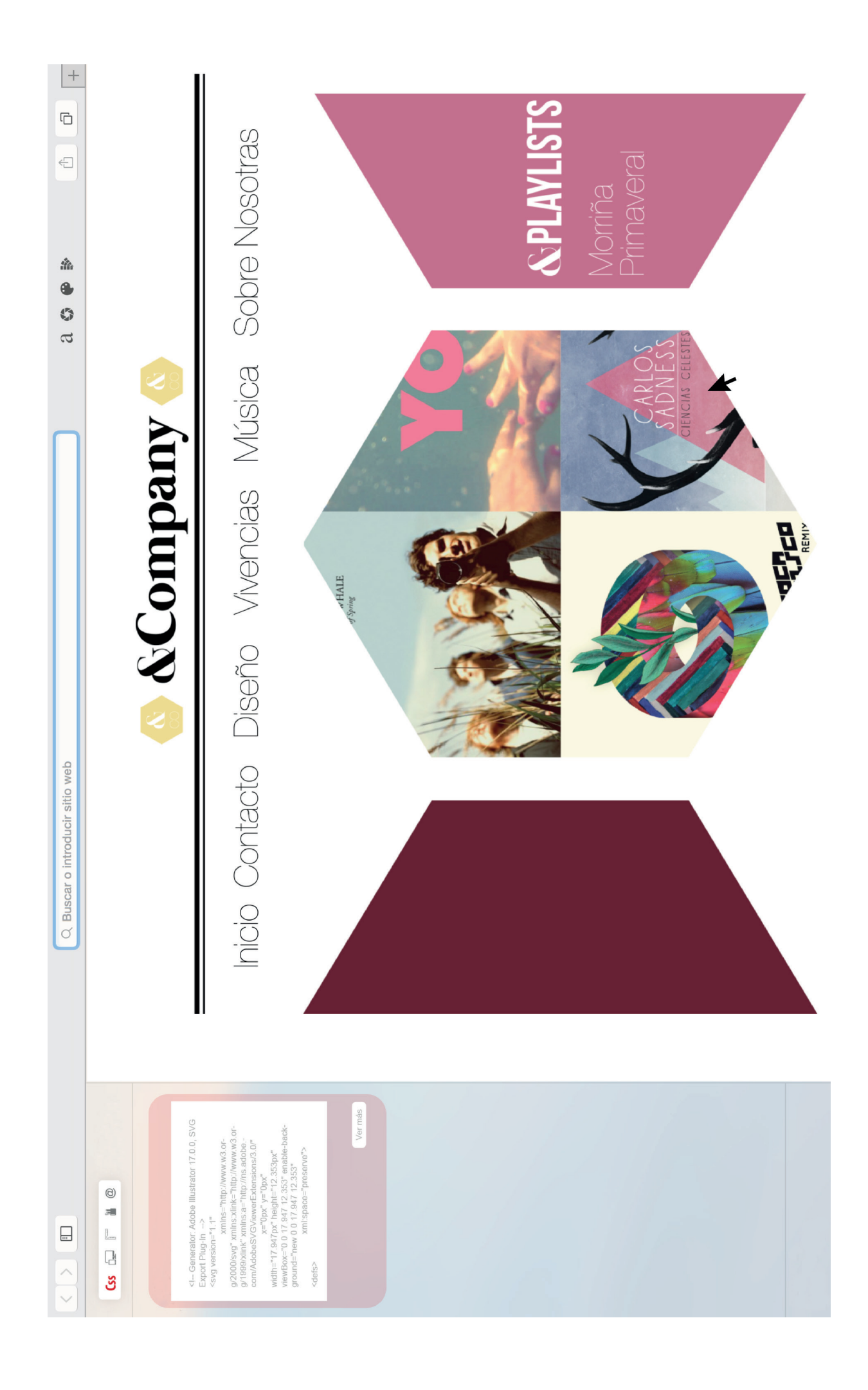

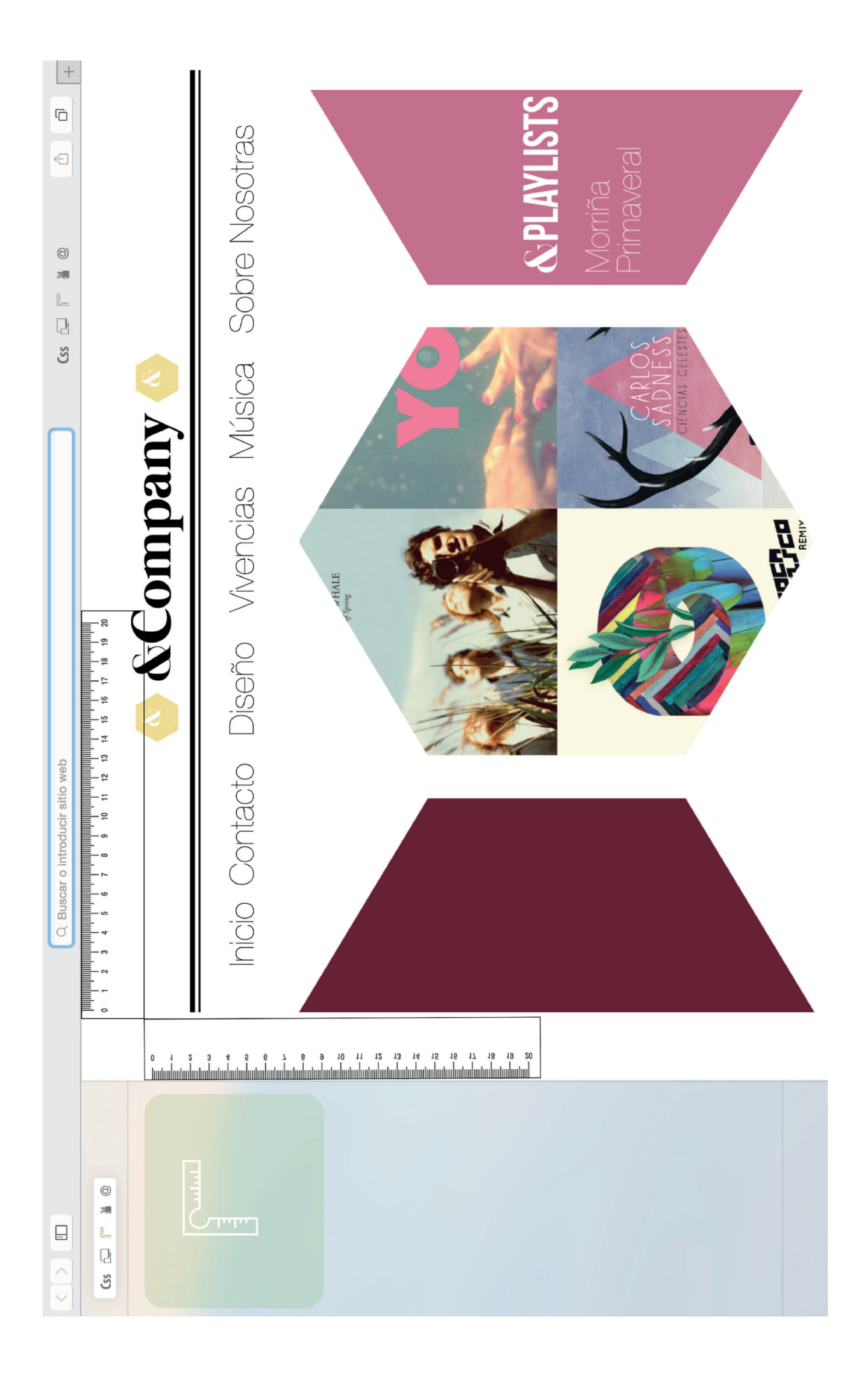

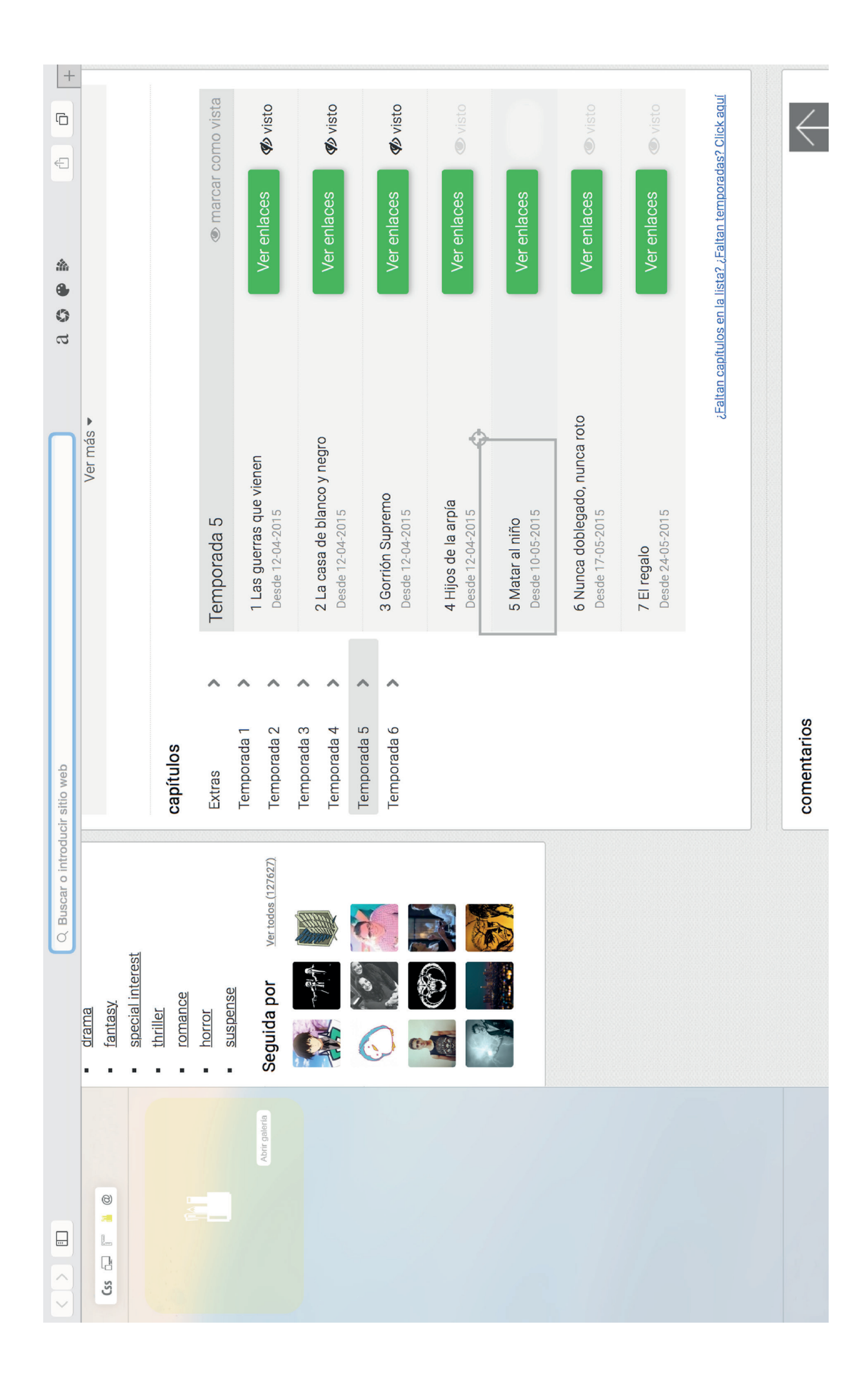

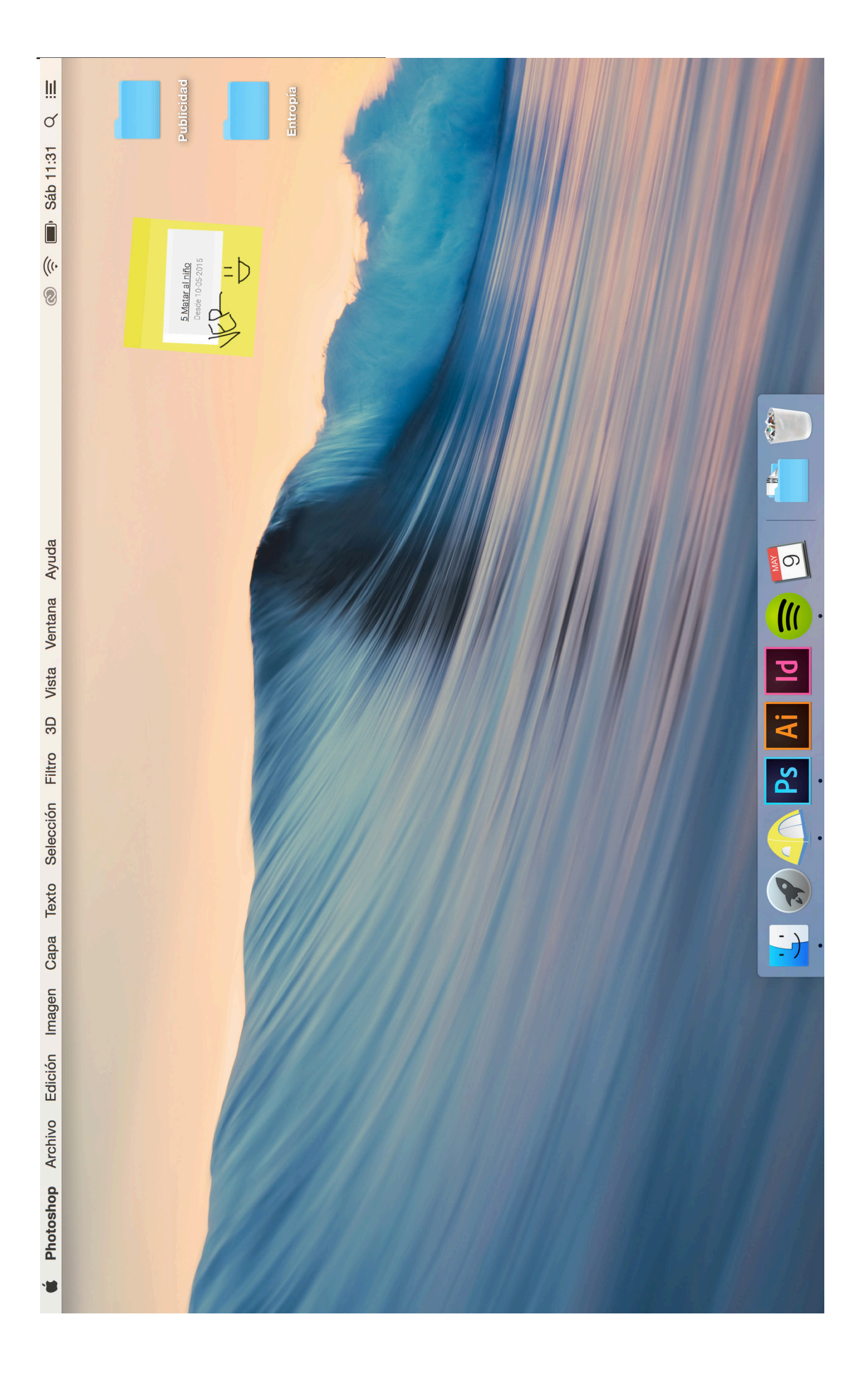

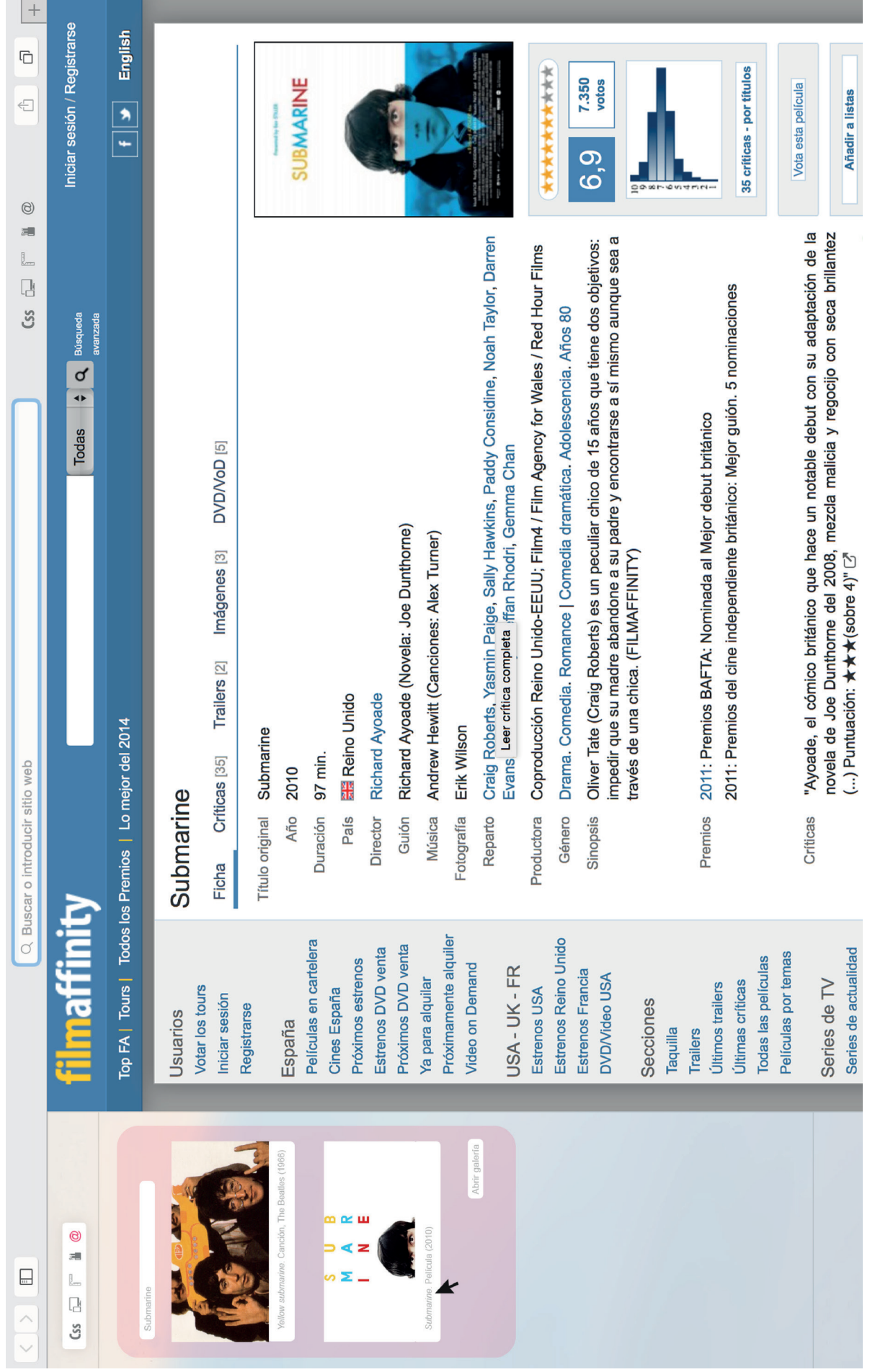

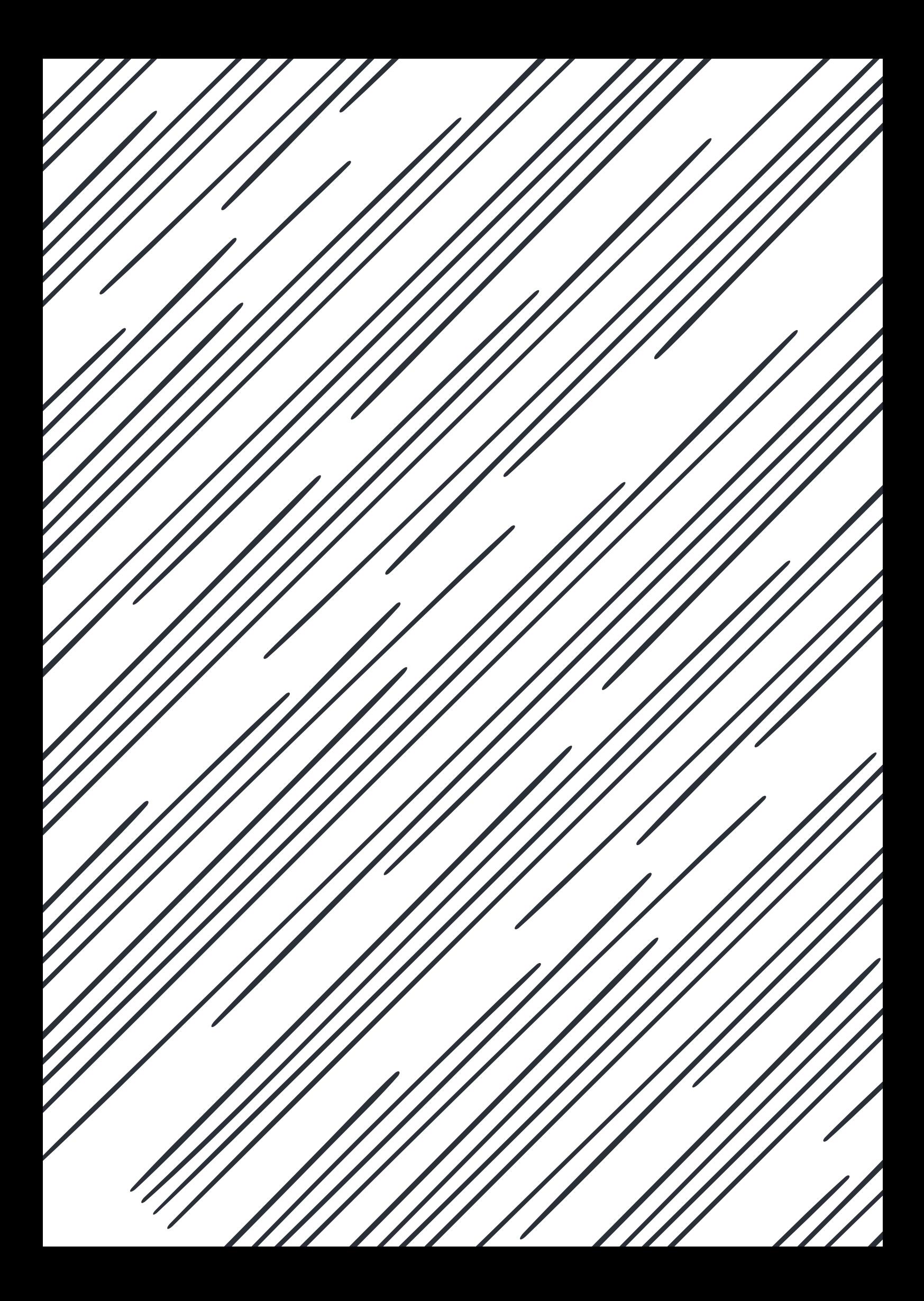